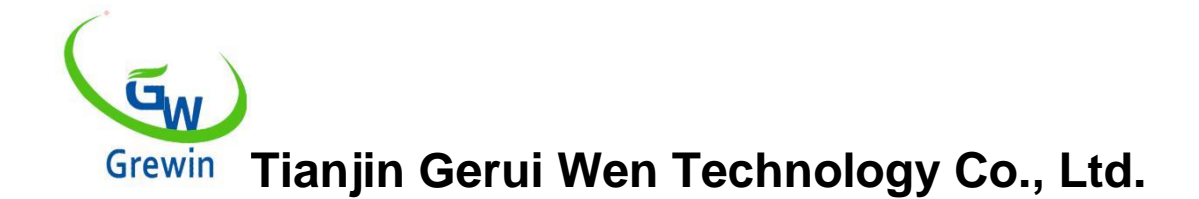

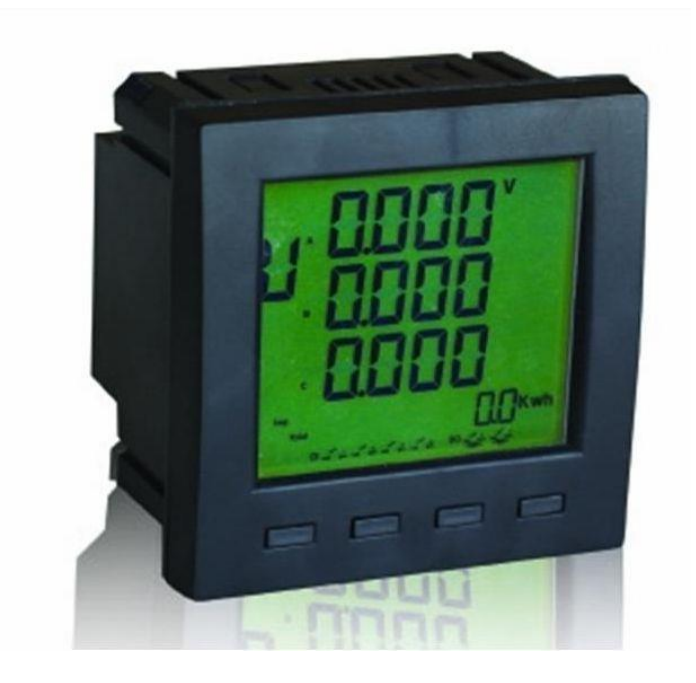

**Tianjin Greiwen Technology Co., Ltd. Веб-сайт: www.grewintech.com. Адрес: район Дунли, Тяньцзинь, Китай Тел: +86-22- 84943756+86-22- 84943756WhatsApp: +86- 13072088960 E-mail: salesmanager@grewintech.co[mВеб-сайт: www.grewin](http://www.grewin-tech.com/)[tech.com](http://www.grewin-tech.com/)** 

# **EPM300A-1BY**

# **Многофункциональный измеритель мощности**

**Руководство пользователя**

Tianjin Green Technology Co., Ltd., мы оставляем за собой все права в этом документе и содержащуюся в нем информацию. Без четкого разрешения запрещено копировать, использовать или раскрывать третьим лицам.

# *обратить внимание*

Пользователь должен внимательно прочитать это руководство, прежде чем готовиться к установке, эксплуатации, обслуживанию или обслуживанию. Следующий специальный текст будет проходить через все руководства или будет придерживаться инструкций, чтобы напомнить о потенциальных опасностях или отмеченных точках.

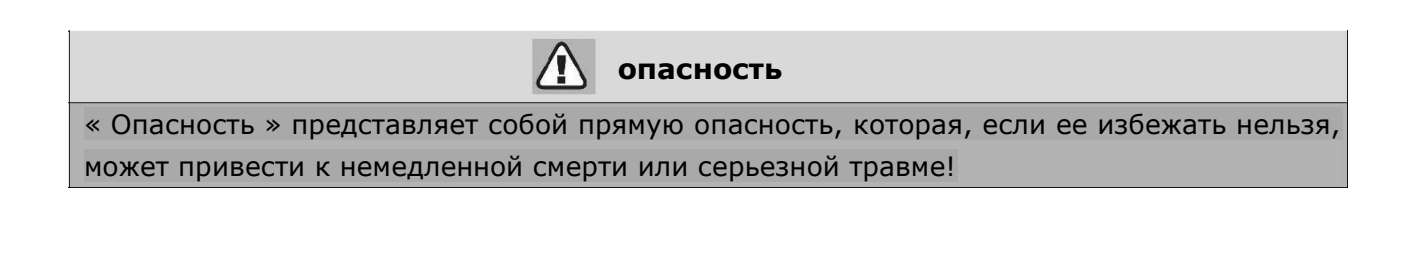

« Предупреждение»— это потенциальная опасность, которая, если ее избежать, может привести к смерти или серьезной травме!

**предупреждение**

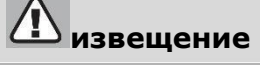

« Внимание » представляет собой потенциальную опасность, которая, если ее не избежать, может привести к незначительным травмам или клевете!

### **извещение**

« Внимание » свидетельствует о потенциальной опасности. Если этого нельзя избежать, это может привести к прямому

Потеря имущества

# *декларация*

Электрооборудование должно устанавливаться, эксплуатироваться, эксплуатироваться и обслуживаться специалистами. Это руководство не является руководством для сотрудников, которые не прошли профессиональную подготовку. Компания не несет никаких неблагоприятных последствий, вызванных нарушением правил.

Компания оставляет за собой право изменять контент без предварительного уведомления. Гарантия на все продукты и услуги содержится в прилагаемом гарантийном списке. Компания не несет ответственности за технические ошибки или текстовые ошибки и текстовые ошибки в этом руководстве. Копирование, цитирование и перевод этого

руководства запрещены без письменного разрешения, если оно не разрешено авторским правом. [технология](app:ds:technical) [ошибка](app:ds:error) [разрешение](app:ds:authorization) [строго, строго](app:ds:strictly) [запрещать](app:ds:prohibit) 

# *[безопасность](app:ds:safety) [инструкция](app:ds:instruction)*

Этот раздел включает инструкции по безопасности, которые должны соблюдаться до установки, ремонта и обслуживания оборудования.

# **Предупреждение!** Опасность поражения электрическим током, пожара и взрыва. ➢ Устройство может быть установлено только после того, как профессионал завершит чтение руководства. ➢ Не работайте в одиночку. ➢ Сброс мощности перед испытанием и обслуживанием оборудования. • Предполагается, что цепь находится под напряжением до обеспечения полного разряда цепи ➢ Обратите особое внимание на источник питания и рассмотрите возможность использования всех источников питания, включая питание инвертора. [Мощность](app:ds:power)   $\triangleright$  При работе на оборудовании или в оборудовании отключите питание. ➢ Используйте правильный детектор, чтобы полностью отключить питание.  $>$  Будьте осторожны с потенциальными опасностями. Сделайте хорошую личную защиту и проверьте, отсутствуют ли другие инструменты или предметы. ➢ Не прикасайтесь к заряженной шине. ➢Правильная и безопасная работа, чтобы оборудование работало хорошо, чтобы избежать повреждений.  $\geq$  При испытании на изоляцию следует отключать все входные и выходные линии с оборудованием во избежание повреждения прибора. Если вы не выполняете вышеуказанные инструкции, это может привести к телесным

повреждениям.

# каталог

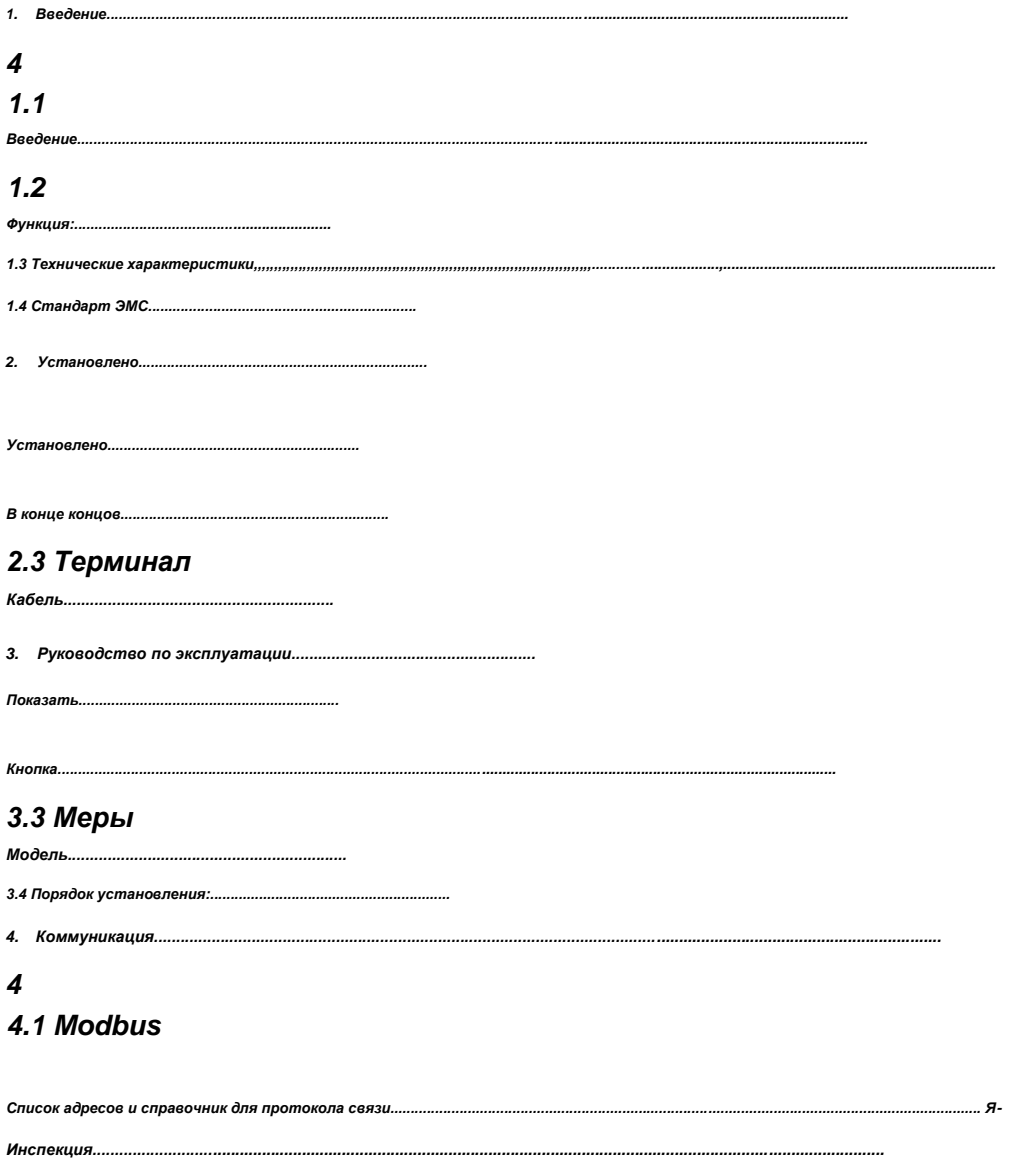

# **1. Введение**

# 1.1 Введение

EPM300A-1BY-это интеллектуальный многофункциональный счетчик ватт-часов, объединяющий функции дистанционного измерения и связи.

Инструмент может тестировать, отображать и удаленно передавать все обычно используемые параметры мощности, 4-канальный цифровой вход, двухканальный выход реле, многоскоростную статистику, запись SOE, предельную сигнализацию, перегрузку, максимум и минимум. Статистика стоимости. И связь с компьютером, формирование интеллектуальной системы мониторинга.

# 1.2 Функции

```
1.2.1 Основные функции
```

```
1.2.1.1 Показание и измерение
```

```
напря
   жение 
   и ток
   Дисбаланс напряжения 
   Ток Дисбаланс Токовая 
   нагрузка
   Активная мощность, реактивная мощность и 
   кажущийся коэффициент мощности
частота
   абсолютное значение суммарной активной мощности, 
   абсолютное значение суммарной реактивной мощности,
```
абсолютное значение входной активной мощности, абсолютное значение входной реактивной мощности

абсолютное значение выходной активной мощности

1.2.1.2 Тип нагрузки:

Указывает тип текущей нагрузки:

Допустимая или индуктивная нагрузка

1.2.1.4 Удаленная передача:

Переключатель реального времени 2DI-Контроль состояния, уровень и импульсный выход 1.2.1.5 Удаленная сигнализация:

2 Выключатель реального времени Channel

DI-Мониторинг состояния 1.2.1.6 Отключить

# стиль сигнализации

Поддержка перетока, низкого напряжения, перенапряжения, низкой частоты, сверхчастоты, сигнала ограничения коэффициента мощности

1.2.1.7 Дистанционная связь

Интерфейс связи: протокол

RS485 Modbus-RTU

1.2.1.8 Записи SEO: до 64 предупреждений и инцидентов DI

1.2.1.9 Запись о потребностях: учет максимального спроса. Общие требования к активной мощности (+/-), максимальный спрос и время появления. Общий спрос на реактивную мощность в этом месяце и в прошлом месяце (+/-)

1.2.1.10 Смесь /мин. Ток, напряжение, частота, коэффициент мощности, активная/реактивная мощность/кажущаяся мощность и время появления максимума/минимума. Значение.

1.2.1.11 Тарифы: до 8 графиков и 4 тарифов

1.2.1.12 Показать: параметры реального времени, состояние DI, состояние связи.

1.2.1.13 Установление и регистрация факторов при внезапном отключении питания

1.2.2 Функциональное описание

1.2.2.1 Предельная сигнализация

Поддержка перетока, пониженного напряжения, перенапряжения, пониженной частоты, сверхчастоты, сигнала о выключении коэффициента мощности и SOE Когда параметры превышают лимит, время сигнализации превышает tk и

будет использоваться

Поместите предупреждение и запишите SOE. В противном случае сигнал тревоги исчезнет. См. Рис. 1

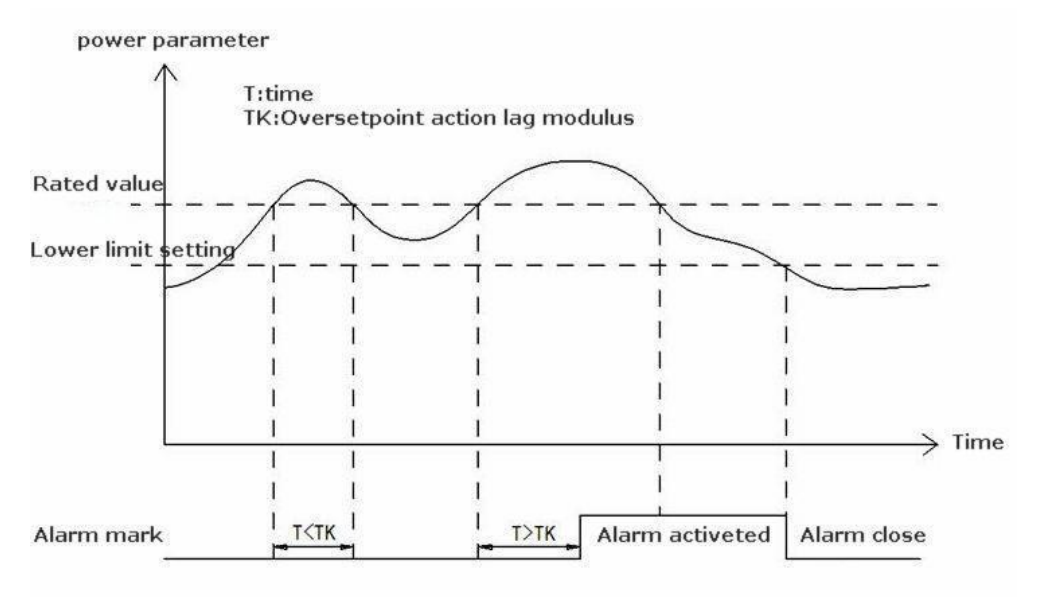

## 1.2.2.2 Статистика спроса

Запишите максимум. Общие требования к активной мощности (+/-) Макс. Общие требования к реактивной мощности (+/-) и время возникновения. Использование скользящего окна, интервал 15 минут. Значение спроса является средним для 15-кратного значения выборки в предыдущем периоде расчета. Отображается обновление данных каждую минуту. Провинция. Когда каждый месяц в то же время, ежемесячное значение в максимальной единице спроса в прошлом месяце, это максимальное значение. Значение будет очищено.

# 1.3 Спецификация

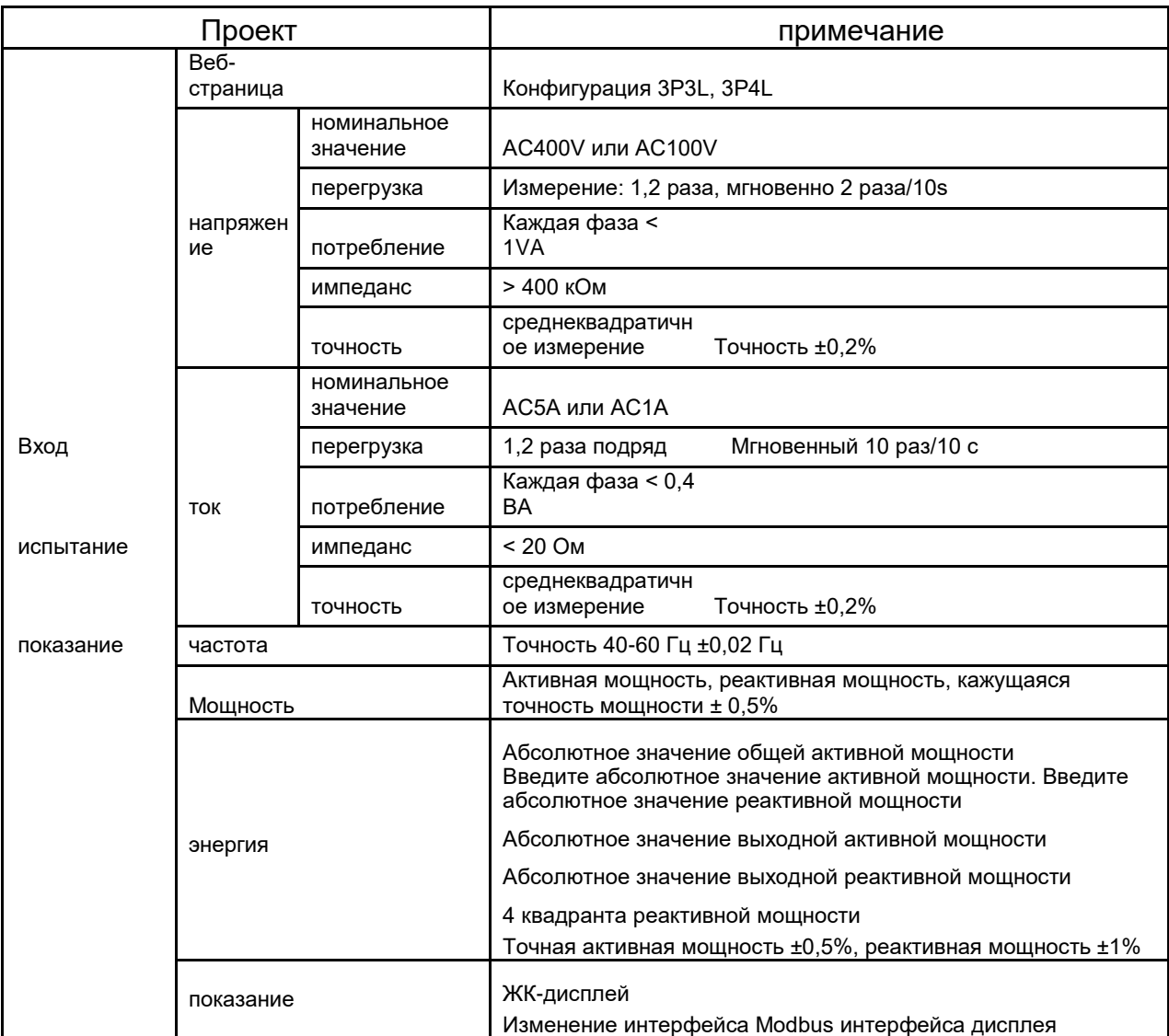

6.

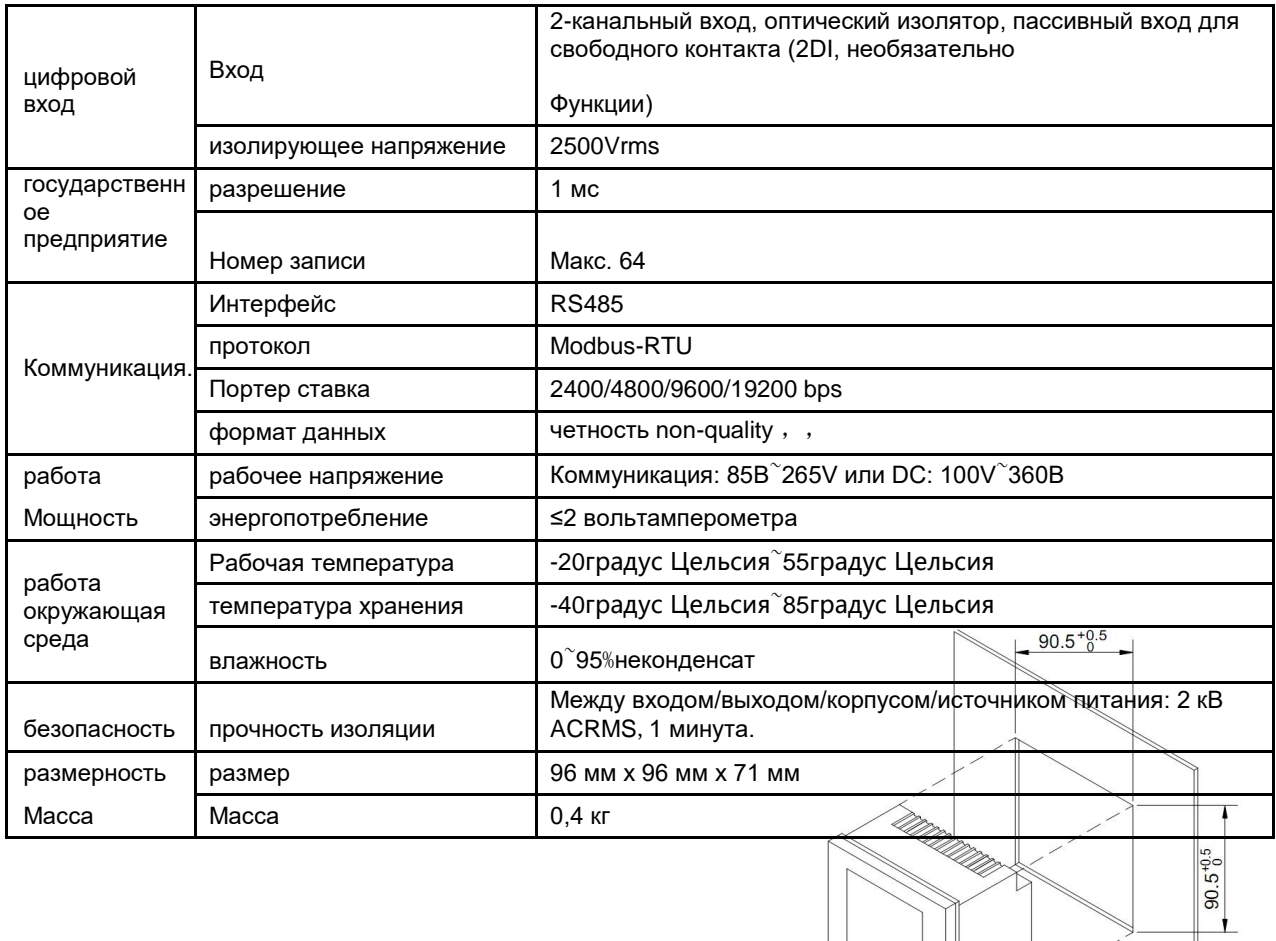

# 1.4 Стандарт ЭМС

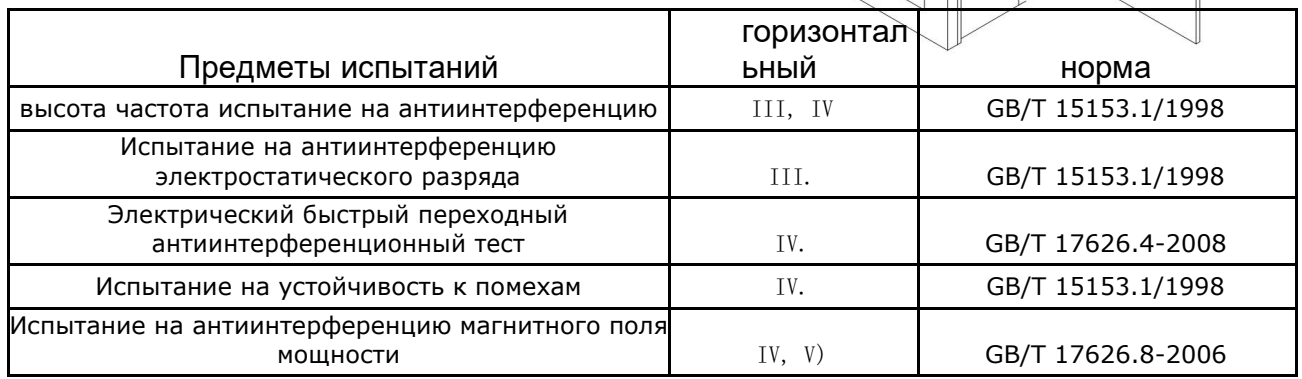

# **2. Монтаж**

# 2.1 Монтаж

# **2.1.1.**

Размер метра: 96\*96\*71мм Размер панели: 96\*96мм Размер слота: 90,5 -0.0<sup>+0.5</sup>мм ×90,5 - $_{\rm 0.0}$ + $^{\rm 0.5}$ Ах, самый маленький. Глубина 80 мм

# **2.1.2 Процедура монтажа:**

Слот на шкафу выключателей должен быть 90,5  $_{-0.0}$ +0.5<sub>мм</sub>  $X$ 90,5  $_{-0.0}$ +0.5<sub>мм</sub>

Снять неподвижную опору прибора Поместите прибор в паз и вставьте его в неподвижную опору

### Рис.1 Монтажная схема

**извещение** Избегайте электромагнитных помех вблизи системы

# 2.2 Подключение клемм

## **2.2.1 Определение терминала**

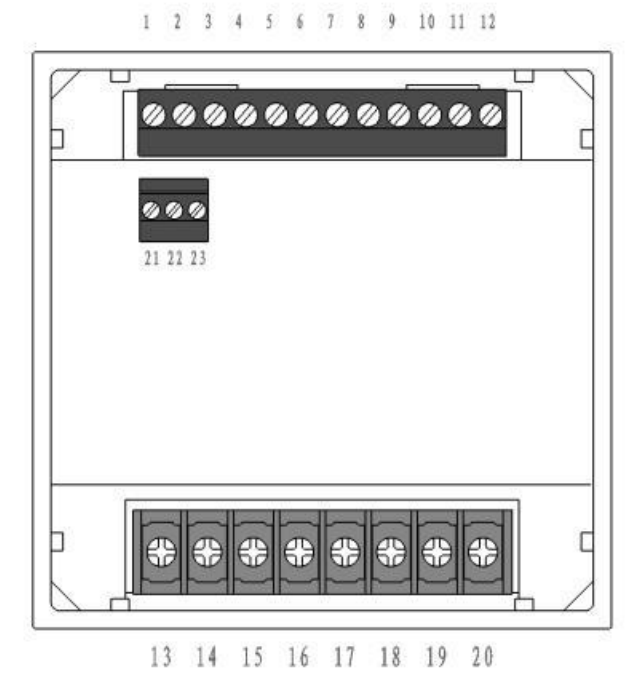

## Рисунок 2 Определение терминала

### Список определений терминалов

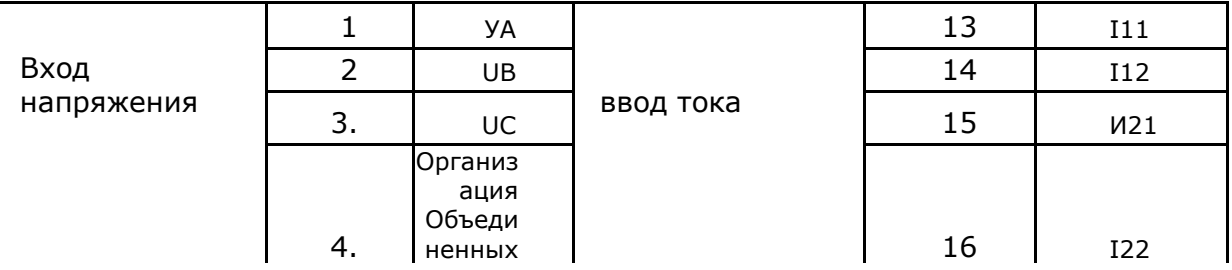

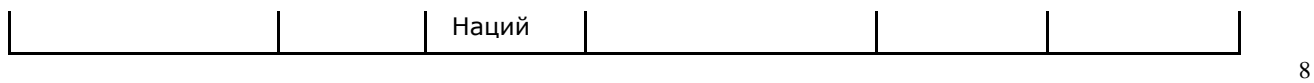

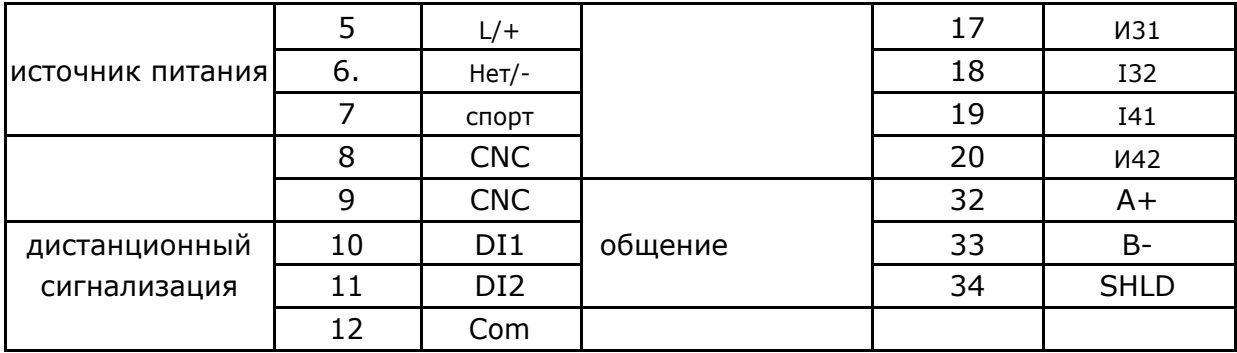

# 2.3 Подключение клемм

# **2.3.1 Ввод напряжения и тока**

Введение:

Входное фазовое напряжение UA:A Входное фазовое напряжение UB:B Входное фазовое напряжение UC:C Входное фазовое напряжение UN:N Входное фазовое напряжение L/+: Источник питания + N/-: Источник питания-DI1: цифровой вход 1 DI2: цифровой вход 2 COM: Цифровой вход Общая точка I11: Ввод фазового тока I12:A Выход тока фазы I21:B Вход тока фазы I22:B Выход тока фазы I31:C Вход тока фазы I32:C Выход тока фазы NC: нет соединения RS485 +RS48

5-

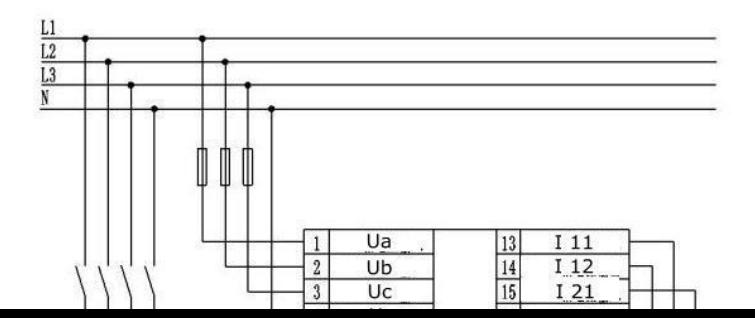

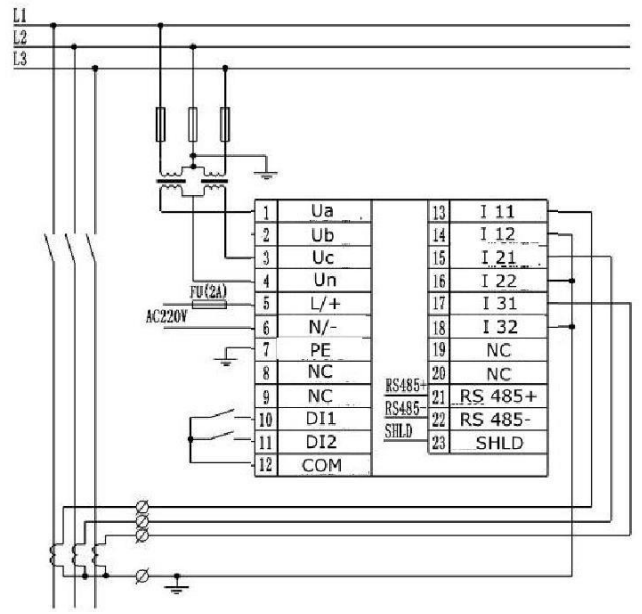

Рис. 2.3.1.1 Соединительная линия 3PT-3CT трехфазной и 4 проводной

Рис. 2.3.1.2 Трехфазное трехпроводное соединение 2PT-3CT

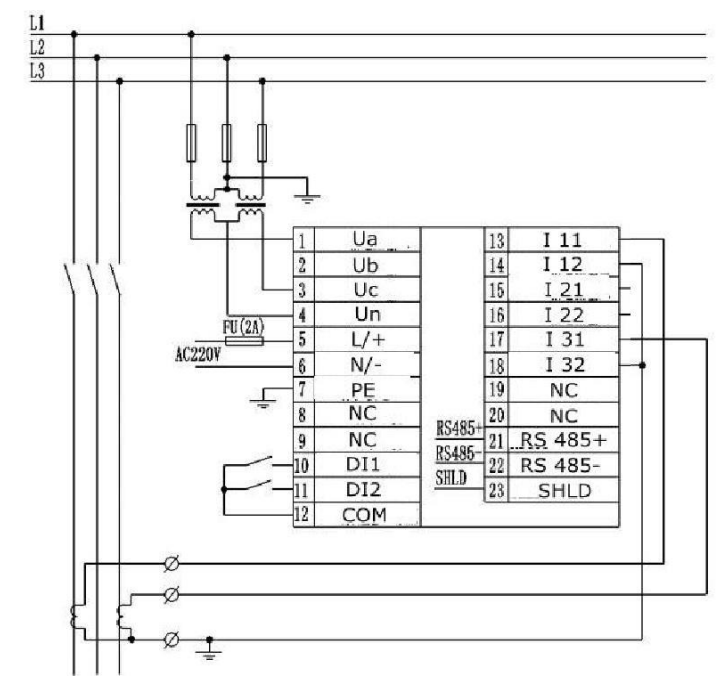

Рис. 2.3.1.3 Трехфазное трехпроводное соединение напряжения 2PT-2CT

Рис. 2.3.1.1 Соединительный режим установлен на 3 фазы и 4 линии Рисунок 2.3.1.2 и 2.3.1.3 должны быть трехфазными и трехпроводными

### **извещение**

1. Входное напряжение не должно превышать номинальное входное напряжение, иначе вы должны использовать PT. PT запрещает короткое замыкание, чтобы избежать генерации большого тока. 1 Ввод напряжения должен использовать предохранитель

2. Если на КТ есть другие инструменты, используйте комбинированный метод. Отключите первичный контур CT или закоротите вторичный контур, а затем удалите текущий вход прибора. Не открывайте КТ, чтобы избежать высокого напряжения.

3. Лучше всего использовать клеммную коробку, не подключайте непосредственно к ct, легко разбирать.

4. Убедитесь, что напряжение и ток находятся в одном направлении.

# **2.3.2 Соединительная линия связи**

Коммуникационная проводка с импедансом, соответствующим сопротивлению  $1200$  м Рис. 2.3.2.1 Проводка контура связи рис. 2.3.2.2

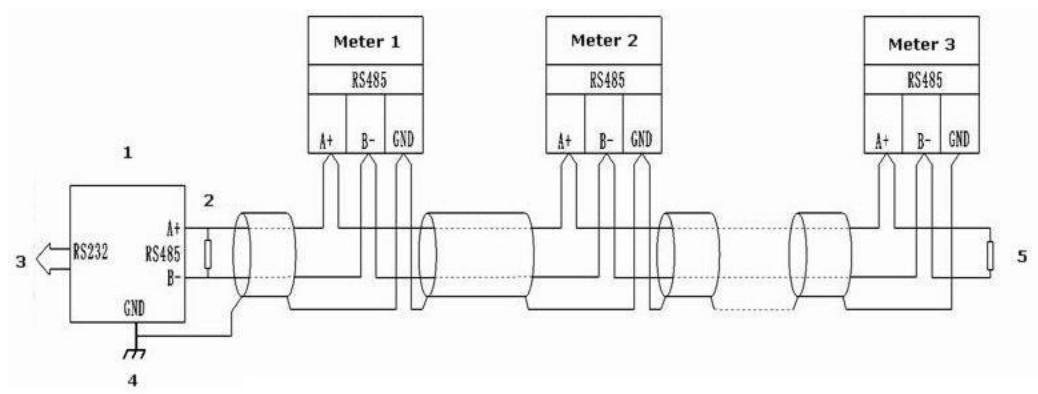

Рис. 2.3.2.1 Метод линейной проводки

1:преобразователь RS485/RS232

- 2. Соответствующее сопротивление
- 3: Порт компьютерной связи
- 4: Одноточечное заземление

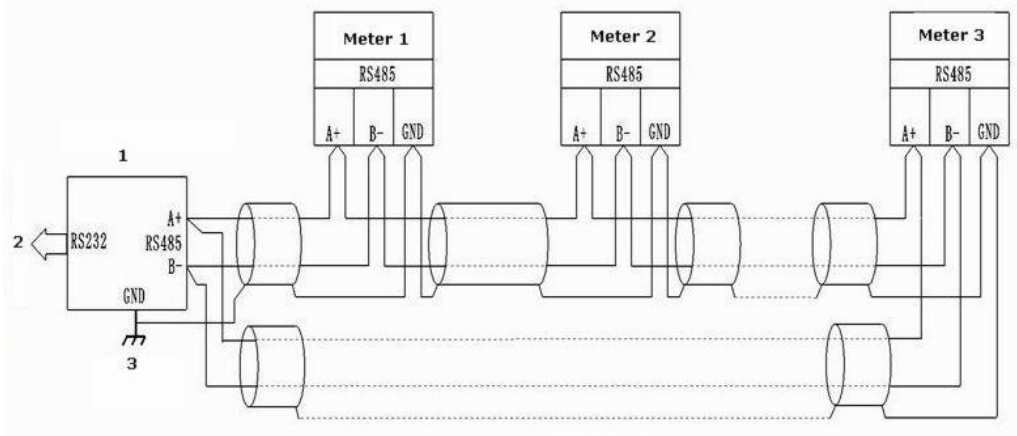

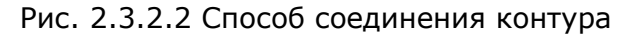

1:преобразователь RS485/RS232

2: Порт компьютерной связи

# 3. Одноточечное заземление

# **2.3.3 Соединительная линия DI**

Контролируйте значения переключения и числовые значения двух узлов ветвления. Вход оптической изоляции. Изоляционное напряжение 1500VAC. Изолируйте выходной сигнал 24VDC от источника питания входного контура внутри узла ответвления. Соединительная схема выглядит следующим образом:

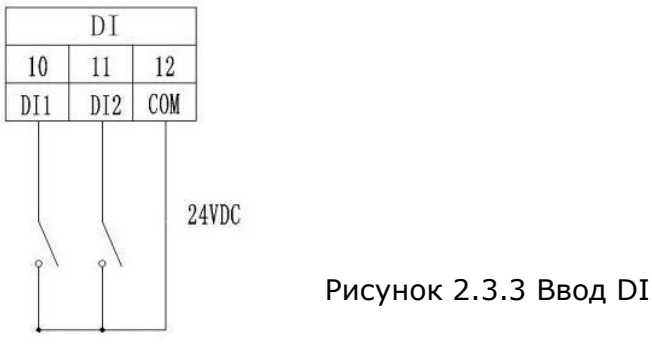

### **извещение**

1. Сечение соединительного провода оборудования должно соответствовать следующим требованиям: токовый провод сечением до 2,5мм<sup>2</sup> Сечение провода напряжения до 1,0мм<sup>2</sup> 2. Чтобы уменьшить влияние тока при запуске, рекомендуется подключить не более 40 устройств на шнур.

3. Линии связи должны быть экранированы витой парой. Линия связи PS485+, RS485- должна быть подключена правильно.

4. При использовании линейной проводки, от 100 до 120 0 м совпадение Сопротивление соединяется между зажимами RS485+ и RS485-.

5. Когда скорость передачи составляет 9600 бит/с,

# **3. Руководство по эксплуатации**

# 3.1 Схема отображения экрана

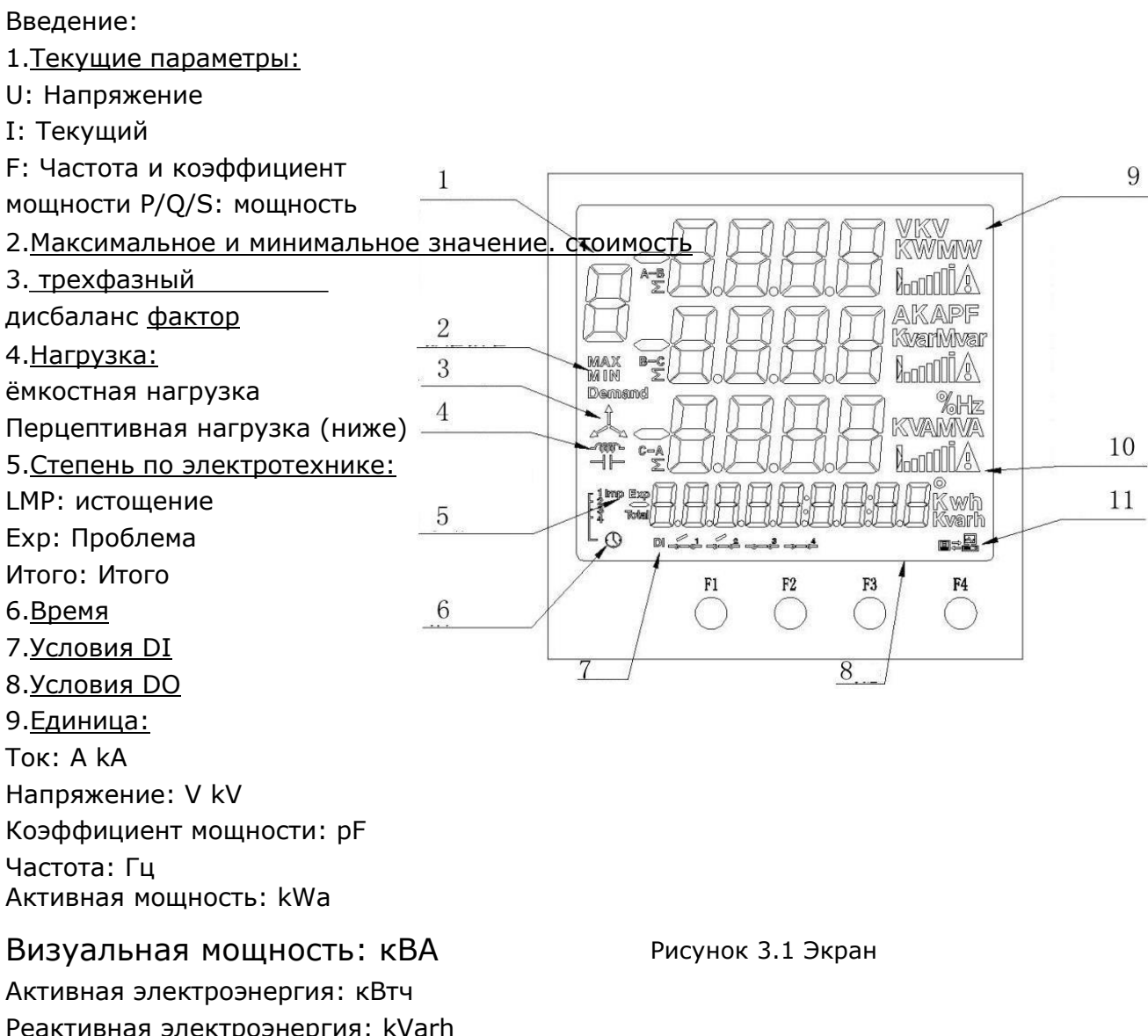

Реактивная электроэнергия: kVarh Трехфазный дисбаланс:% 10.текущий коэффициент нагрузки 11.условие связи

# 3.2 Кнопка:

Всего четыре кнопки F1, F2, F3, F4

Он имеет разные функции в разных режимах работы. Короткий пресс и длинный пресс также различны.

Короткое давление: нажмите и отпустите в течение 1 секунды

Длинное нажатие: по длительности более 1 секунды

# **3.2.1 Таблица функций кнопки**

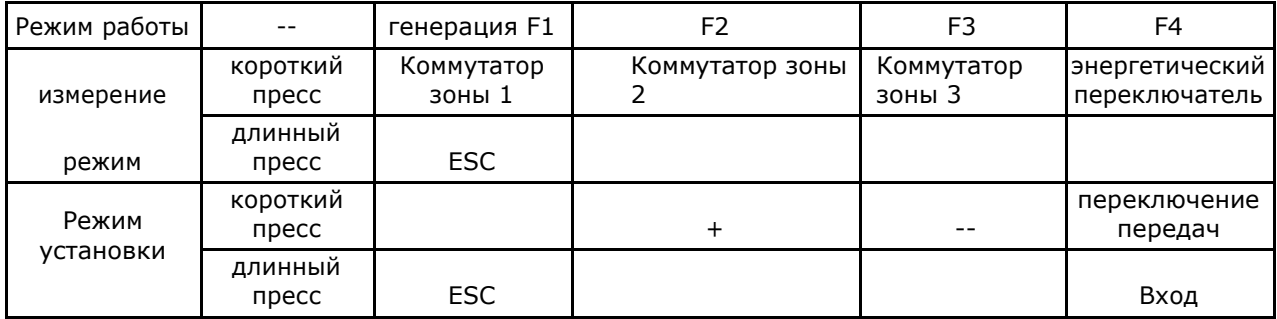

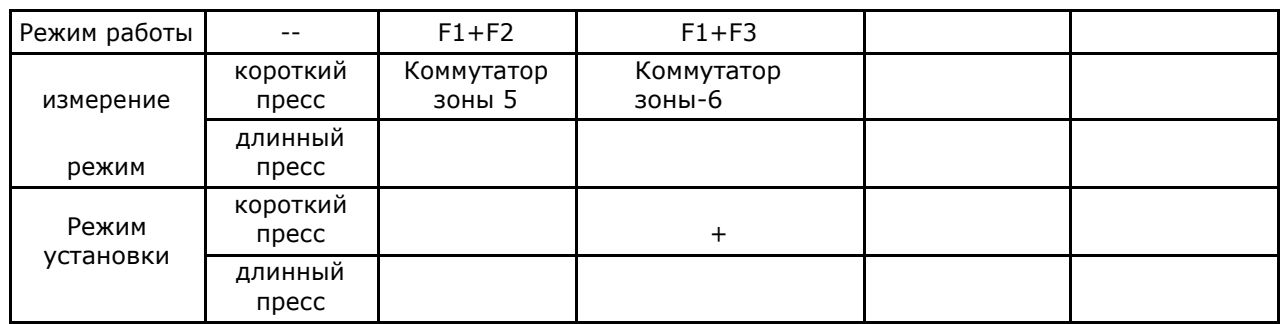

# **3.2.2 Отображение региона**

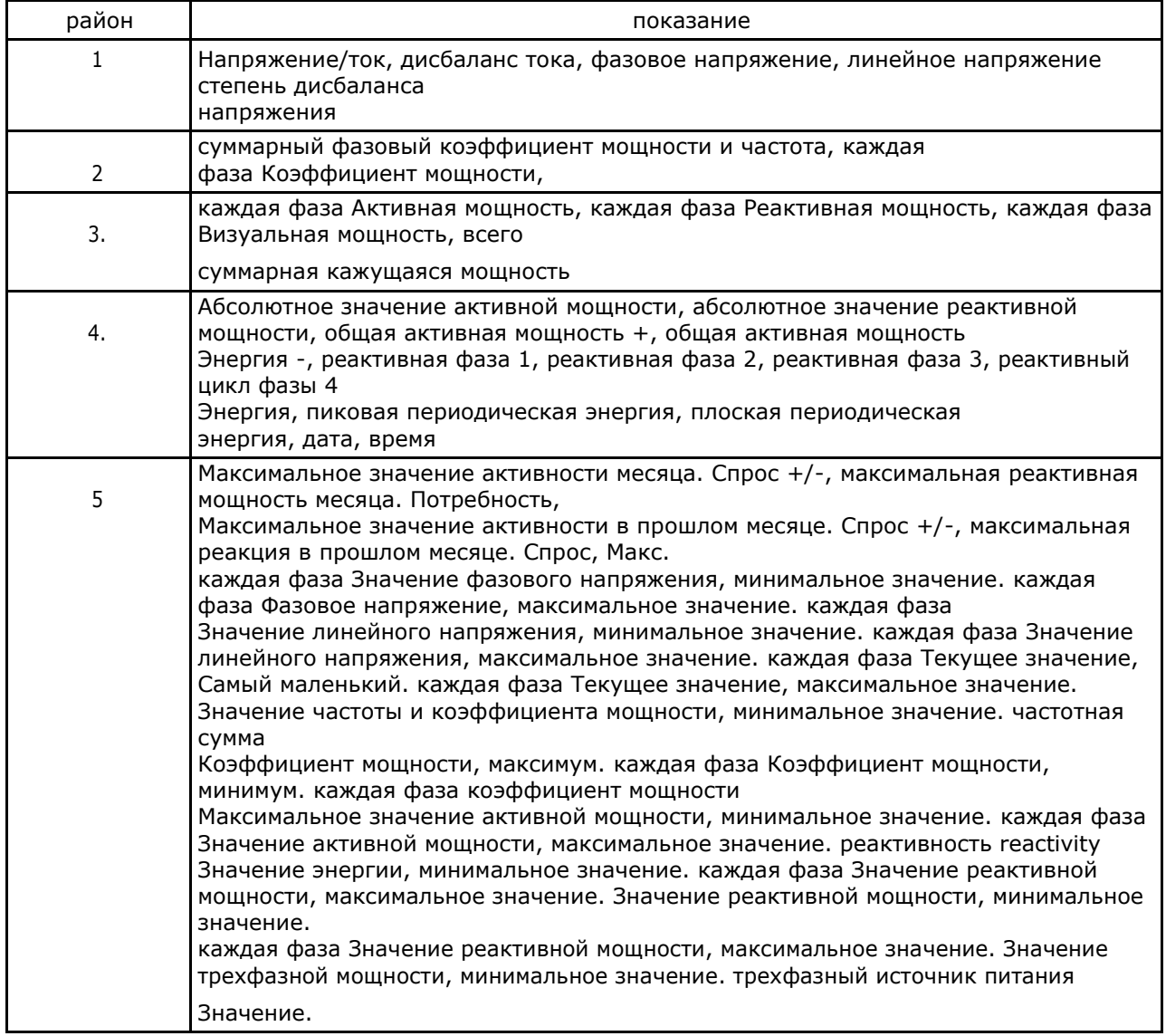

# 3.3 Метод измерения

После включения питания прибор входит в режим измерения. В этом режиме мы можем проверить все параметры измерения.

# **3.3.1 Район 1 показывает:**

Всего 5 страниц и показывают:

Ток и ток, дисбаланс тока, фазовое напряжение, линейное напряжение

Неравномерность напряжения. Нажмите F1, чтобы выбрать другую страницу. \* Обратите внимание, что при трехфазном трехпроводном, трехфазном, не может отображаться страница напряжения, а при линейном напряжении не может отображаться UCA.

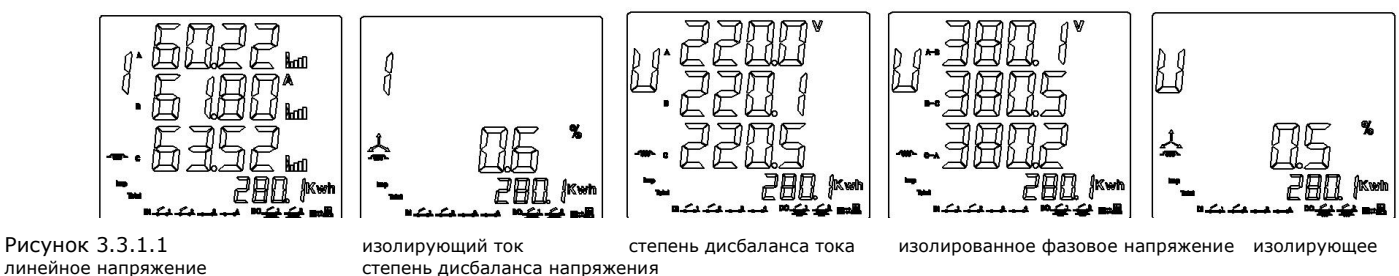

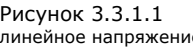

линейное напряжение степень дисбаланса напряжения

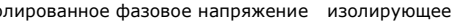

Показатель нагрузки:

Процентное отношение вторичного тока к заданному значению CT2, от 0% до 120% Когда отображается изолированный ток, все фазы показывают скорость загрузки. Функция выглядит следующим образом.

Если значение установки CT2 превышено, отображается знак тревоги.

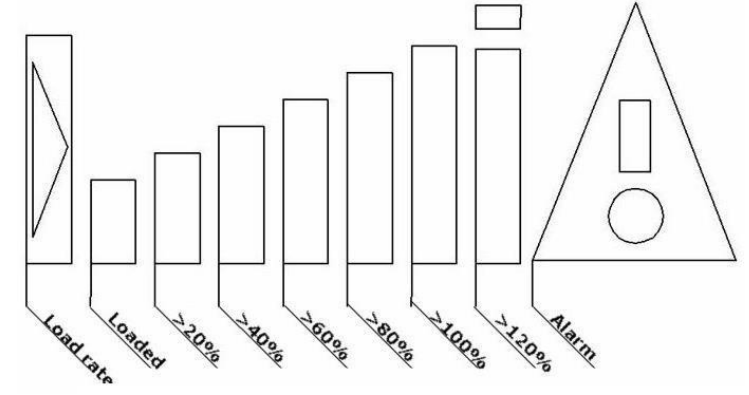

Рис. 3.3.1.2 Показатель нагрузки

# **3.3.2 Район 2 показывает:**

суммарный фазовый коэффициент мощности и частота, [каждая фаза к](app:ds:split-phase)оэффициент мощности

Нажмите клавишу F2, чтобы проверить все страницы.

\* Обратите внимание, что при трехфазной трехпроводной линии коэффициент мощности каждой фазы не может быть показан.

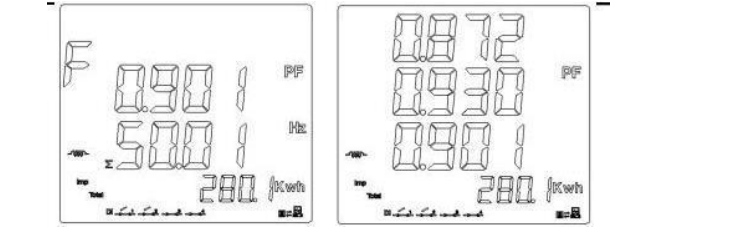

Рисунок 3.3.1.3 суммарный фазовый коэффициент мощности Коэффициент мощности каждой фазы

# **3.3.4 Отображение региона 3**

Всего 4 страницы: [каждая фаза А](app:ds:split-phase)ктивная мощность, [каждая фаза Р](app:ds:split-phase)еактивная мощность, [каждая фазаВ](app:ds:split-phase)изуальная мощность, общая активная мощность, общая реактивная мощность, общая кажущаяся мощность. Нажмите F3, чтобы проверить все страницы.

\* Обратите внимание, что при трехфазном трехпроводном режиме он показывает только суммарную активную мощность, суммарную реактивную мощность, общую кажущуюся мощность. См. Рис. 3.3.3

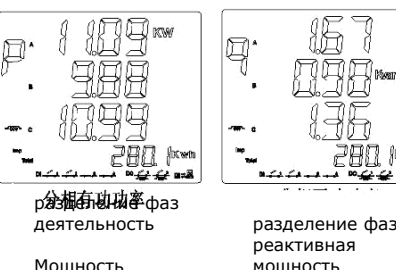

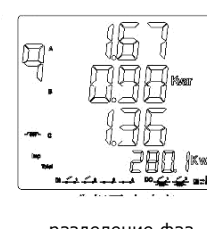

реактивная мощность

[разделение](app:ds:split-phase)  [фаз](app:ds:split-phase)

.<br>кажушаяся мощность

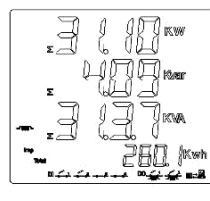

Итого

Активная/реактивная/прикладная

Мощность ENT

### реактивной

мощности,

Самый маленький. [каждая фаза](app:ds:split-phase)  Значение реактивной мощности,

## **3.3.4 Показание в зоне 4**

Нажмите F4, чтобы проверить страницу. Как показано на рисунке 3.3.4 Замороженное электричество не влияет на отображение в реальном времени. Степень, собранная Modbus, не обновляется, но после оттаивания она будет представлять собой данные в режиме реального времени.

## **3.3.5 Отображение региона 5**

На этой странице показано: Максимальное значение активности месяца. Спрос +/-, Месяц реактивного максимума. Потребность, Максимальное значение активности в прошлом месяце. Спрос +/- Максимальная реакция в прошлом месяце. Спрос, Макс. [каждая фаза](app:ds:split-phase)  Значение фазового напряжения, минимальное значение. [каждая](app:ds:split-phase)  [фаза З](app:ds:split-phase)начение фазового напряжения, Макс. [каждая фаза З](app:ds:split-phase)начение линейного напряжения, Самый маленький. [каждая фаза](app:ds:split-phase)  Значение линейного напряжения, Макс. [каждая фаза Т](app:ds:split-phase)екущее значение, Самый маленький. [каждая фаза](app:ds:split-phase)  Текущее значение,

Рисунок 3.3.3. Область 3 Макс. Значение частоты и коэффициента мощности, Самый маленький. Значение частоты и коэффициента мощности, Макс. [каждая](app:ds:split-phase)  [фаза](app:ds:split-phase)  Коэффициент мощности, Самый маленький. [каждая фаза](app:ds:split-phase)  Коэффициент мощности, Макс. Значение функции, Самый маленький. [каждая фаза](app:ds:split-phase)  Значение активной мощности, максимальное значение. Значение реактивной мощности, Самый маленький. [каждая фаза](app:ds:split-phase)  Значение реактивной мощности, максимальное значение. Значение

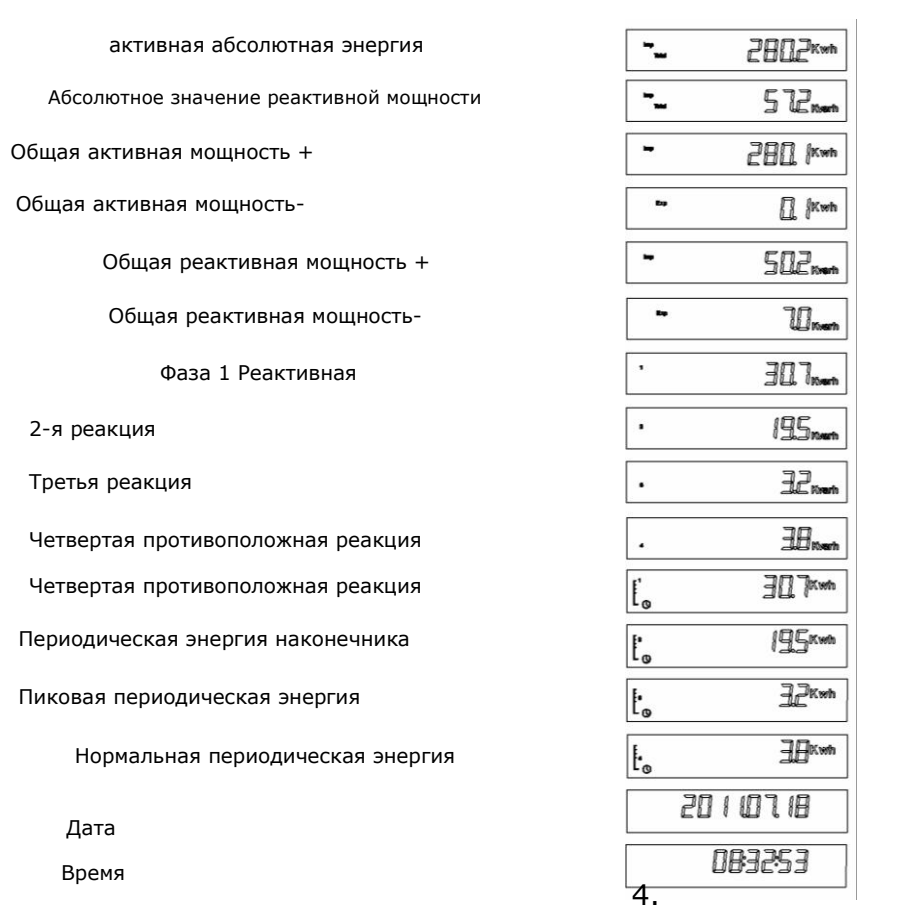

# Макс. Значение трехфазной мощности, минимальное значение. трехфазное значение мощности

## Пример:

индикация спроса

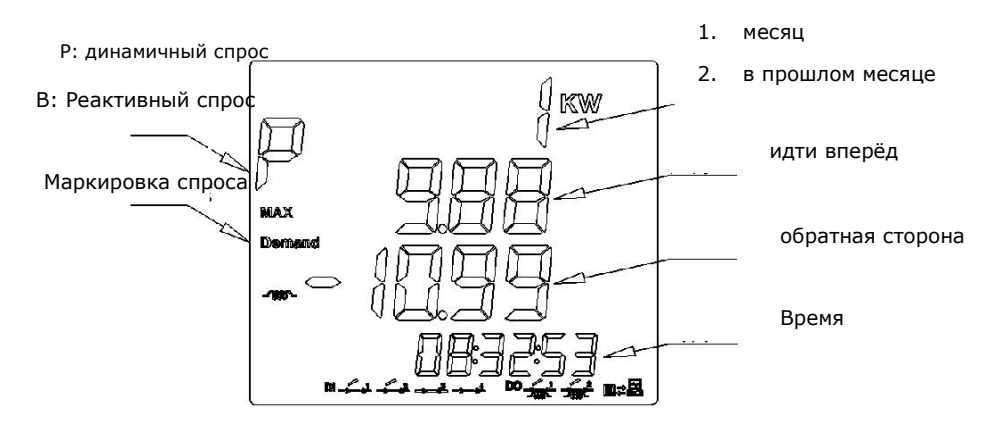

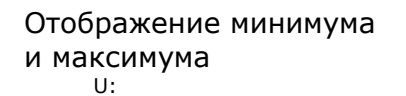

Рис. 3.3.5.1. Отображение спроса в зоне 5

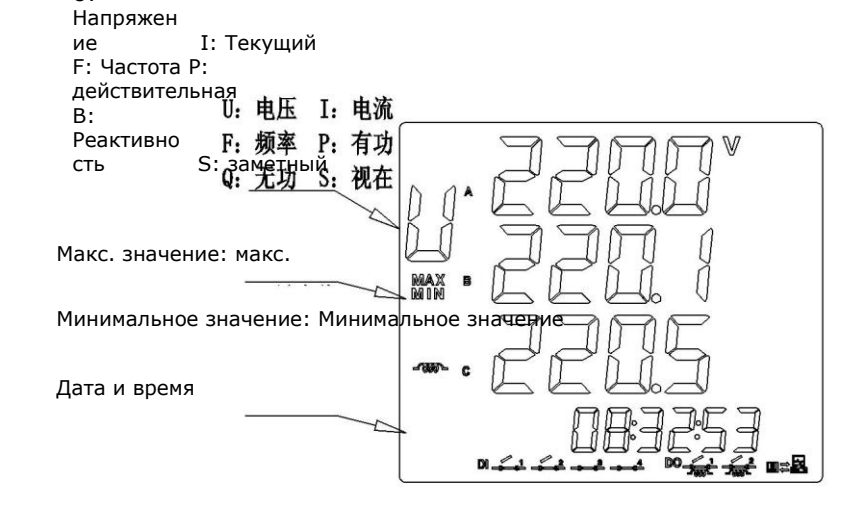

Рис. 3.3.5.2 Показано минимальное и максимальное значение зоны 5

# операция::

Короткое нажатие F1 + F2 в зону 5. Длинное нажатие F1 или короткое нажатие F1 + F2 для выхода.

Нажмите F1, чтобы изменить выбранный параметр. Время-это время, когда происходит следующее Максимальное/минимальное значение произошло. Отображается цикл времени и даты.

# **3.3.6 Показание в зоне 6**

Эта область используется для запроса событий. См. Рисунок 3.3.6 ниже

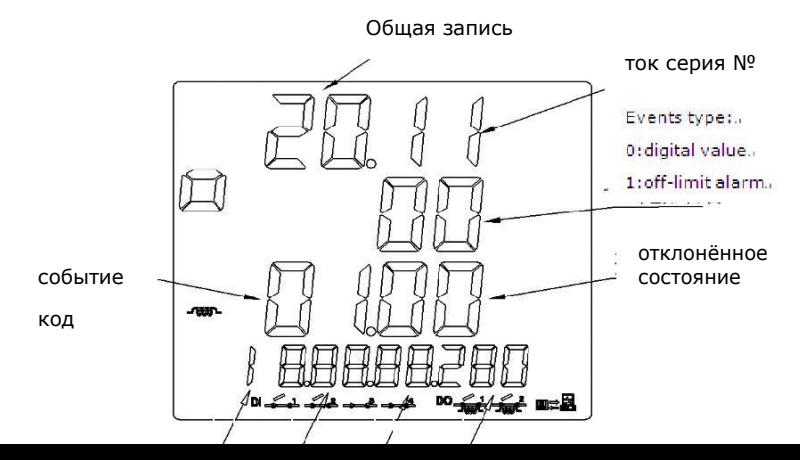

#### H M S M

Текущий серийный номер: отображается текущий номер записи SOE. Сортировка по времени возникновения SOE

Тип события: 0: числовое значение 1. Запретить сигнализацию

Events Code: Events Codes вместо SOE регистрирует события следующим образом. 3.3.6 Events State: 0: DI от Close до Break. 1:DI от состояния отключения до состояния закрытия. Выключить сигнализацию SOE по умолчанию 0.

Дата и время: Отображается, когда происходит SOE. циклическая индикация

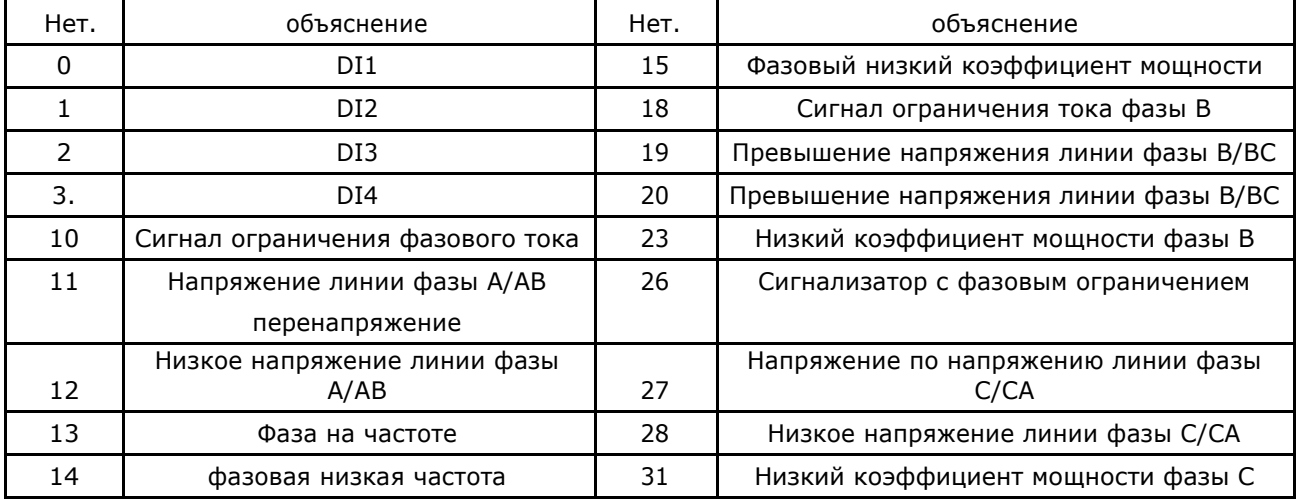

### операция::

Короткое нажатие F1+F3 входит в зону 6. Выйдите по длине от F1 до F1+F3. Если записи SOE нет, отображается SOE, и интерфейс SOE автоматически выходит. Нажмите клавишу F2, чтобы перейти на следующую страницу.

Короткое нажатие F3 для возврата на предыдущую страницу

### **3.3.7 Маркировка связи**

Когда счетчик получает данные с главного компьютера, появляется значок ниже отметки.

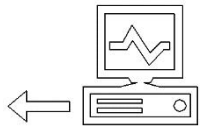

Рисунок 3.3.7.1 Прием данных

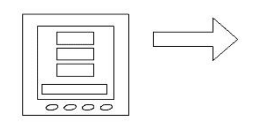

Рисунок 3.3.7.2 Передача данных

### **3.3.8 Показание числовых значений**

Цифровые значения будут отображаться на экране, см. Рис. 3.3.8 (DI3, DI4 не используется)

 $\text{DI} \text{ and } \text{I} \text{ and } \text{I} \text{ and } \text{I}$ 

Рисунок 3.3.8-Условия числовых значений

# 3.4 Режим установки

Нажмите F4, чтобы войти в режим настройки.

Сначала введите пароль. Значение по умолчанию равно 0000, затем нажмите F2 (+ функция) и F3 (-функция).Нажмите F4, чтобы войти в подменю, выберите подробную запись или введите значение.

Нажмите F4, чтобы войти, нажмите F1, чтобы выйти, автоматически верните.

Когда вы вводите значение детали, short нажимает F4, чтобы перейти к месту, которое необходимо изменить. Когда свет, short нажимает F2 (+ function) или F3 ( function), чтобы изменить значение. Нажмите F4, чтобы ввести и отобразить « Сохранить», чтобы выбрать, сохранять или нет. Длинное нажатие F4 для сохранения или длинного нажатия F1 для выхода.

Если значение Enter выходит за пределы фиксированного диапазона, отображается сообщение об ошибке « Errn » и запрашивается повторный ввод.

# 3.4.1 Хранение данных:

После изменения параметров вы можете сохранить его следующим образом. См. Рис. 3.4.1, изменить способ соединения на 3 фазы и 4 линии, сохранить. Шаги:

После изменения нажмите F4 в течение длительного времени, чтобы отобразить « Сохранить или нет», нажмите F4 в течение длительного времени, экран показывает « да», что означает успешное сохранение. Или долгое время нажмите F1, чтобы выйти и вернуться в предыдущее меню.

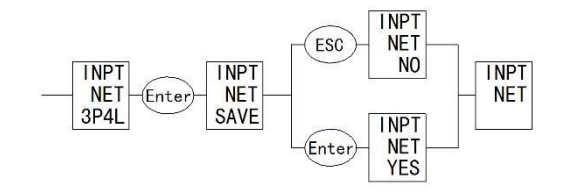

Рисунок 3.4.1 Сохранение параметров

Образец:

Изменение CT1, CT2, PT1, PT2

Установите номинальное первичное значение PT1 на 35 кВ и номинальное вторичное значение PT2 на 100 В. Номинальное значение PT1 = заданное значение x10

Номинальное напряжение Pt1 устанавливается 35 кВ, номинальное значение изменяется до 3500, как показано на рисунке 3.4.2 нижеParemeter

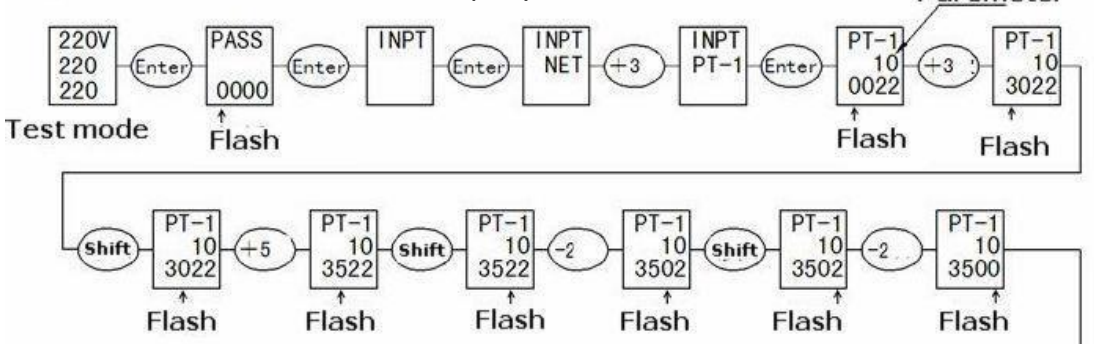

Рисунок 3.4.2 Пример установки PT1

Номинальное вторичное значение PT2 устанавливается равным 100 В, см. Рис. 3.4.3

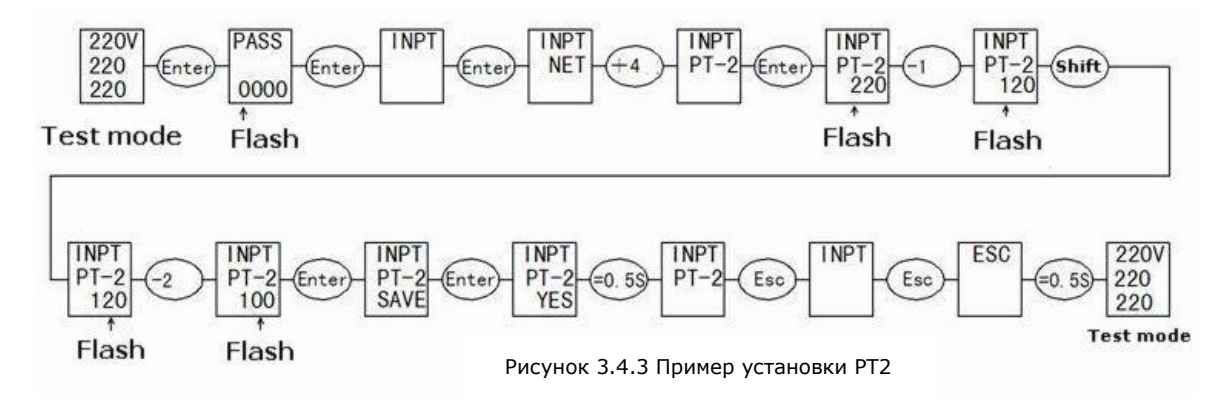

CT1, CT2 Установка шагов, аналогичных PT2

### Изменение параметров связи

Измените почтовый адрес. От 254 до 251, см. Рис. 3.4.4

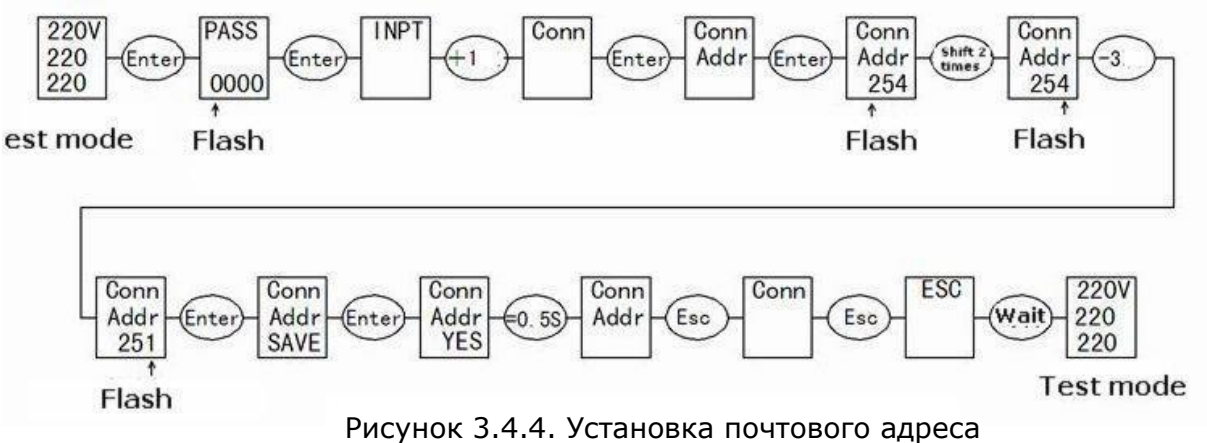

# Измените режим подключения

Измените соединение с 3 фаз 4 на 3 фазы 3 линии, см. Рис. 3.4.5

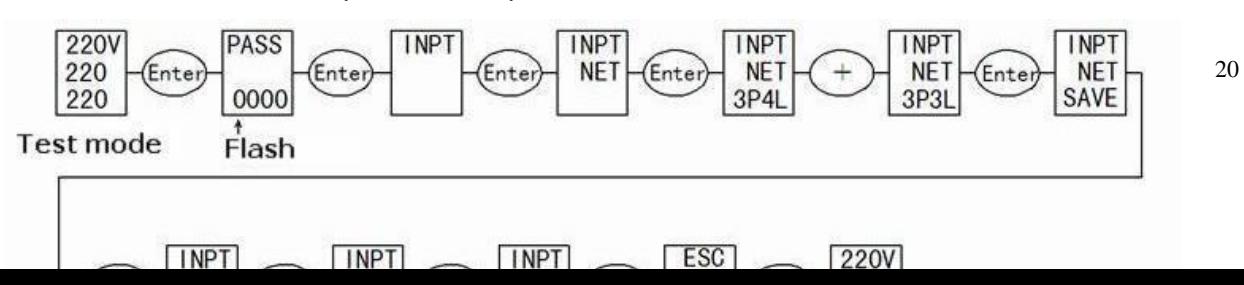

Рис. 3.4.5 Порядок соединения

# многотарифная установка

Поддержка до 8-периода, 4-тарифа

Период установки:

Период по умолчанию 0:00, не может быть изменен. Если вы не используете период, вы должны быть такими же, как и в предыдущем периоде. Пожалуйста, нажмите « », чтобы разделить часы и минуты. " Ставки:

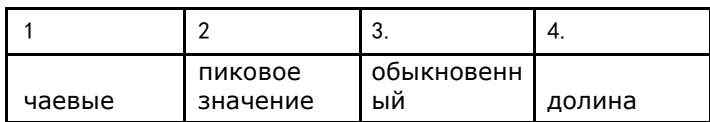

Тарифы за этот период являются тарифами на этот период до следующего периода. Например, тариф за период 8 представляет собой тариф за период с 8 по 1 период. Пожалуйста, проверьте следующее:

Компания планирует внедрить различные тарифы:

Время подсказки: 18:00-22:00

Пик: 8:00-12:00

Нормальное время: с 12:00 до 18:00 22 час. 00 мин.-24 час. 00 мин. Долина: 0:00-8:00

# Установка измерителя мощности:

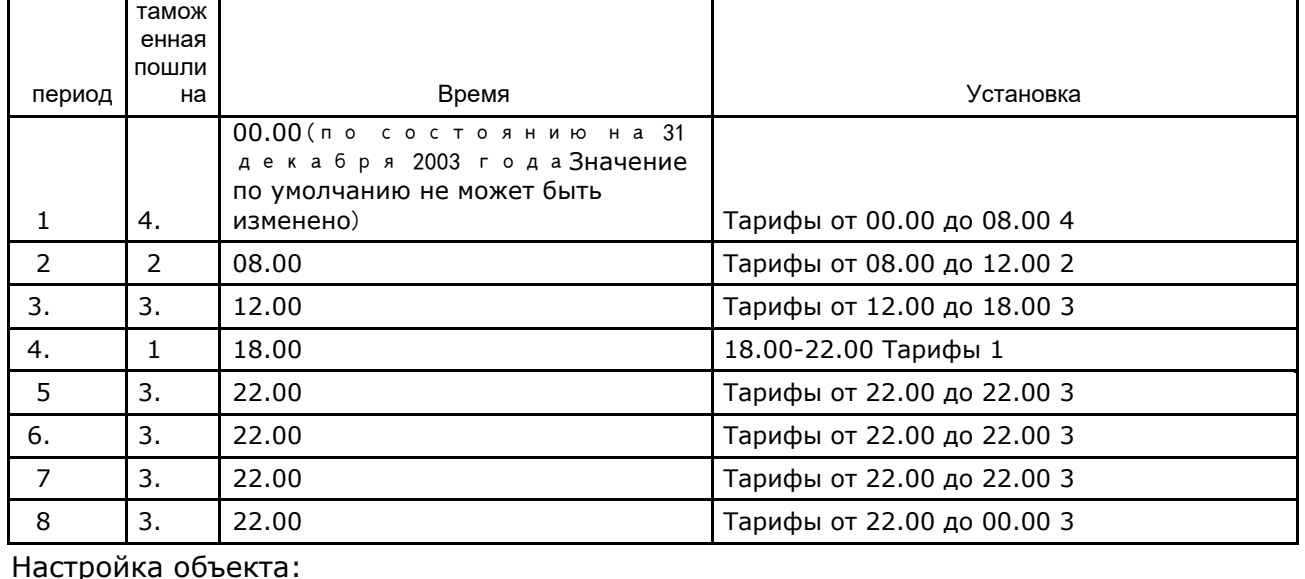

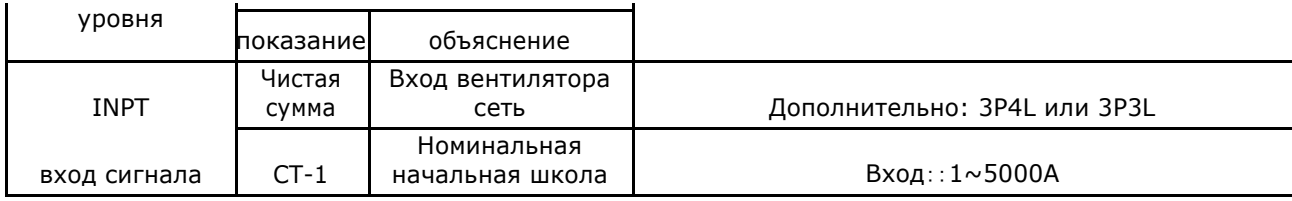

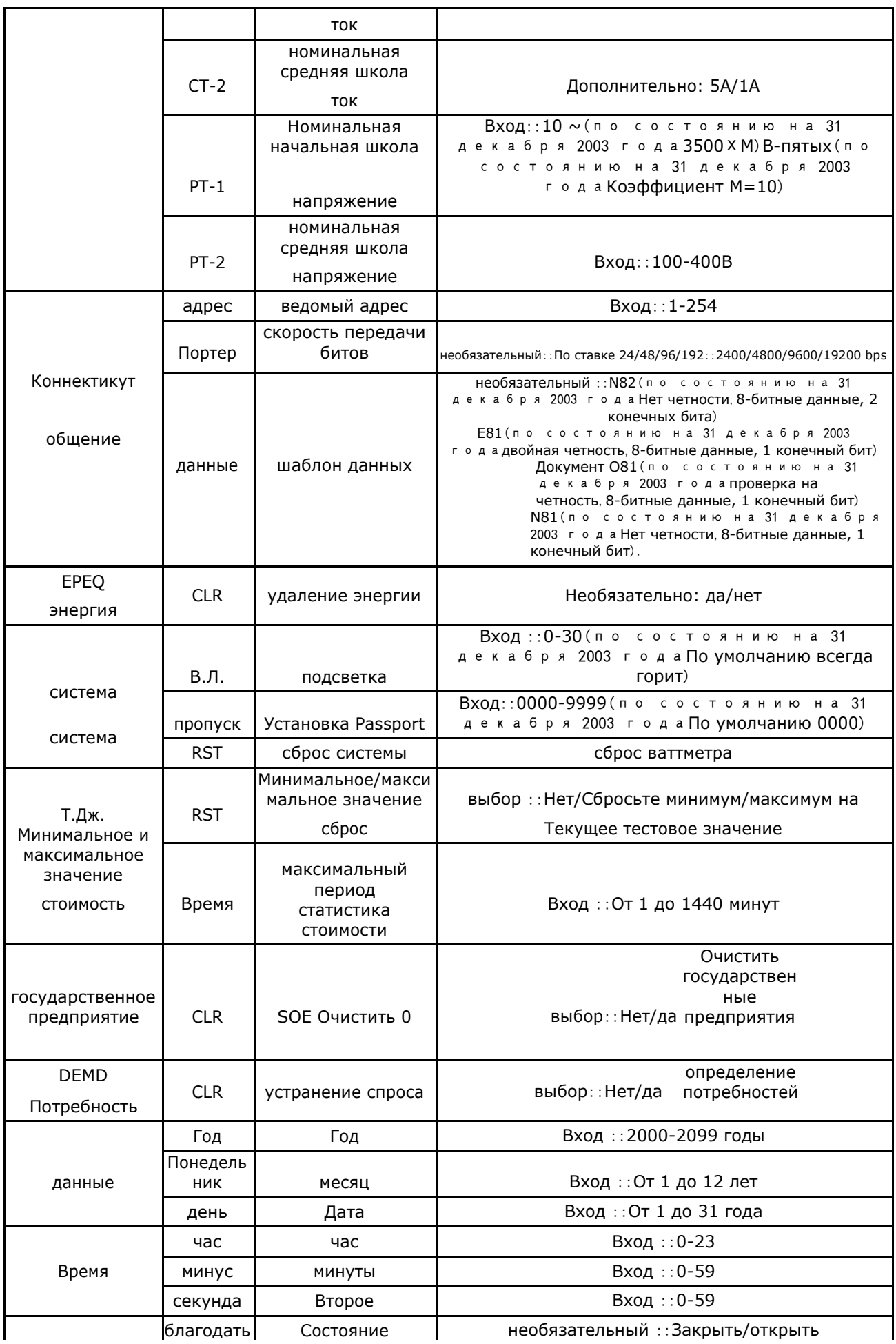

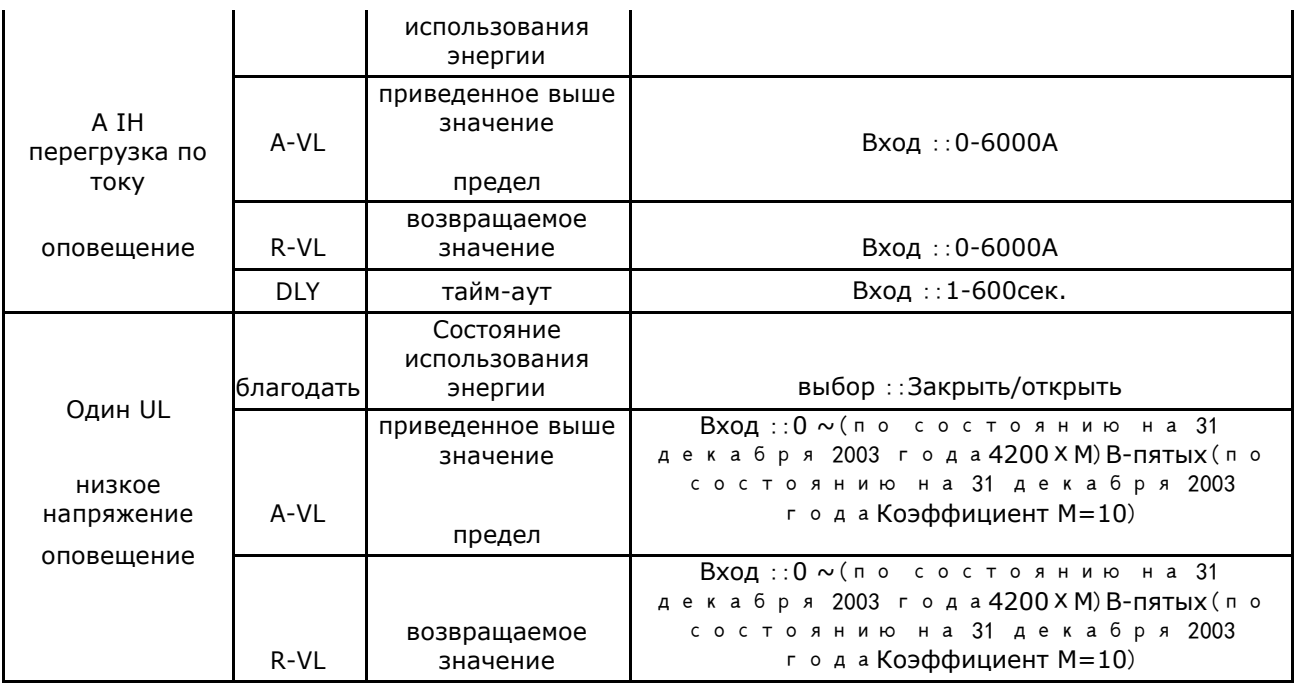

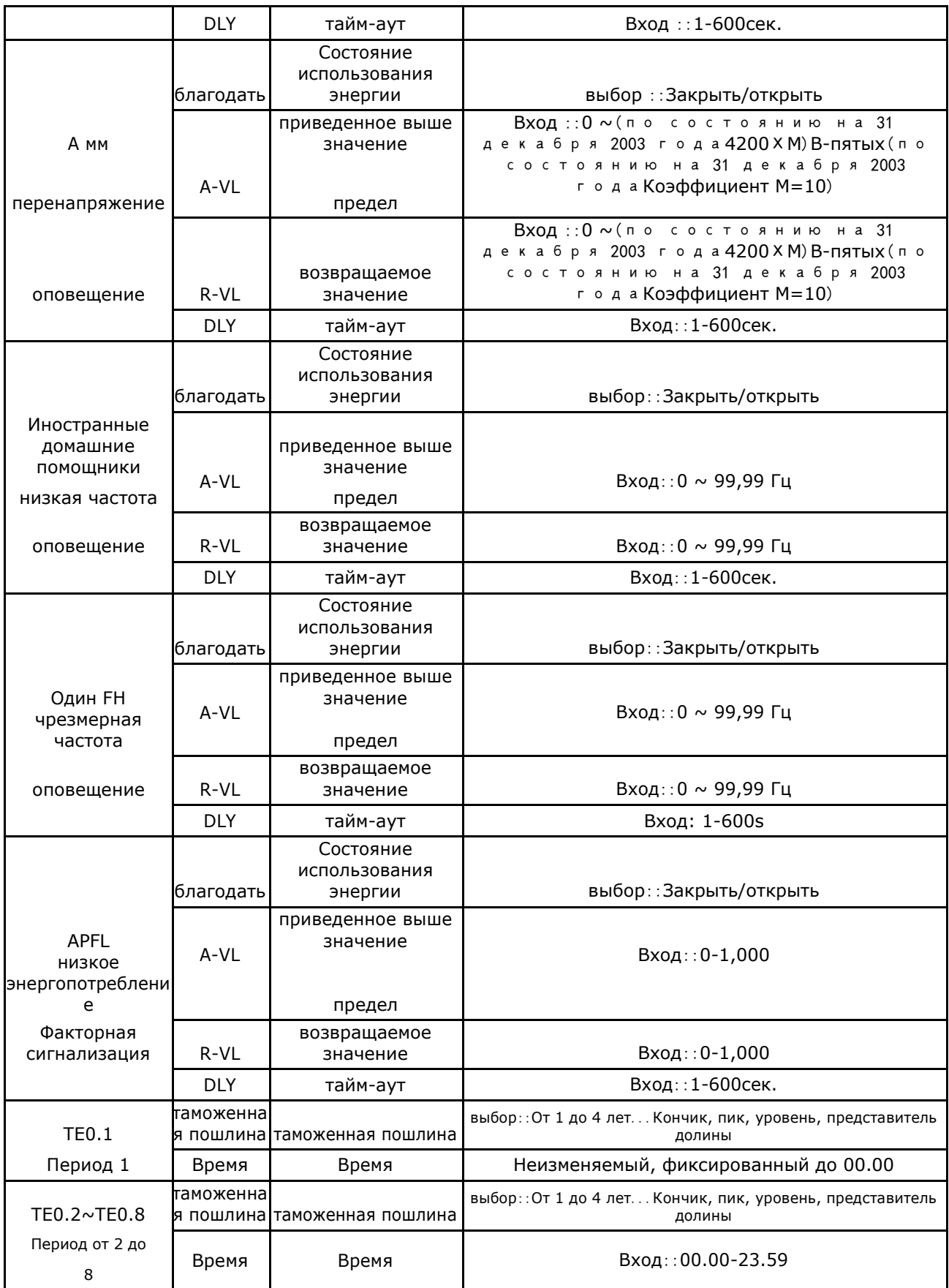

**4. связь**

# 4.1 Протокол Modbus

Протокол связи Modbus-RTU является широко используемым протоколом соединения ответа ведущего-ведомого. Хозяева отправляют сигналы и адресовывают некоторые терминальные устройства, а терминальные устройства отправляют ответные сигналы на хост-станции.

# 4.2 Адресная таблица и краткое описание протокола связи

4.2.1 Адресная таблица протокола связи

Таблица цифровых адресов. Поддержка чтения функционального кода 02

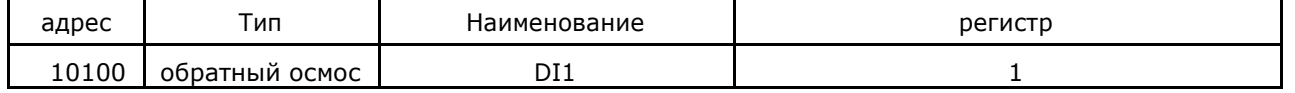

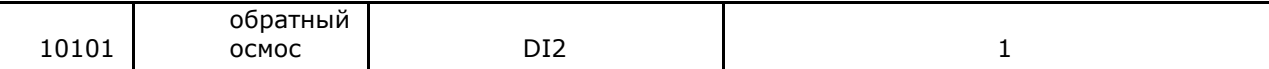

# Таблица адресов системной информации. Поддержка чтения функциональных кодов 03, 04 и установка функциональных кодов 06,10

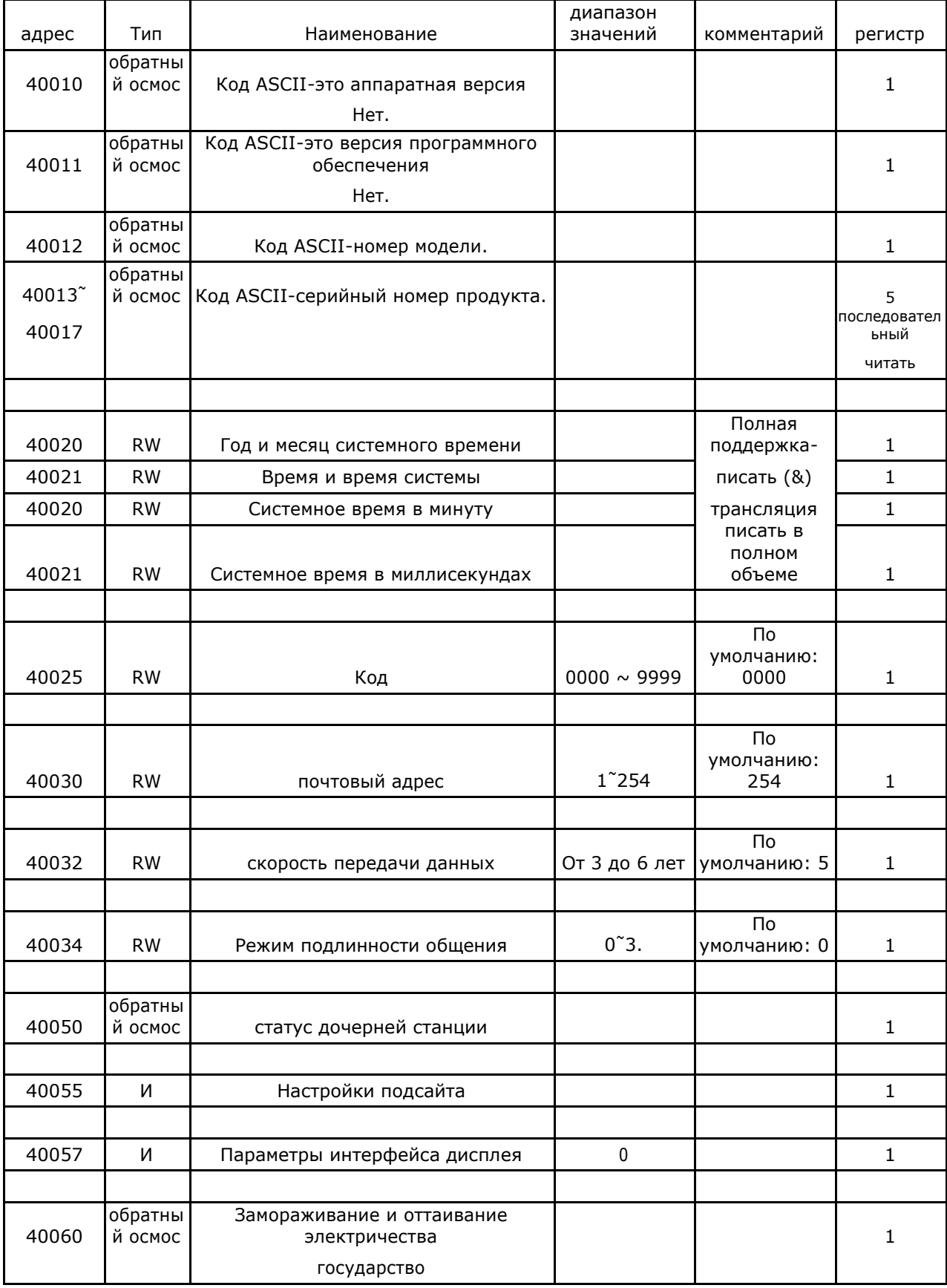

Таблица адресов системных параметров. Поддержка функционального кода 03, 04 Чтение и функциональный код 06,10 Настройки

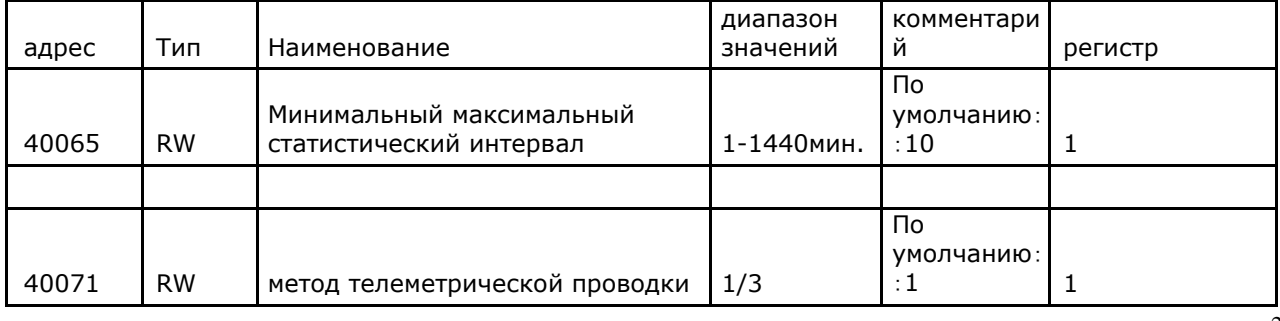

 $\frac{1}{24}$ 

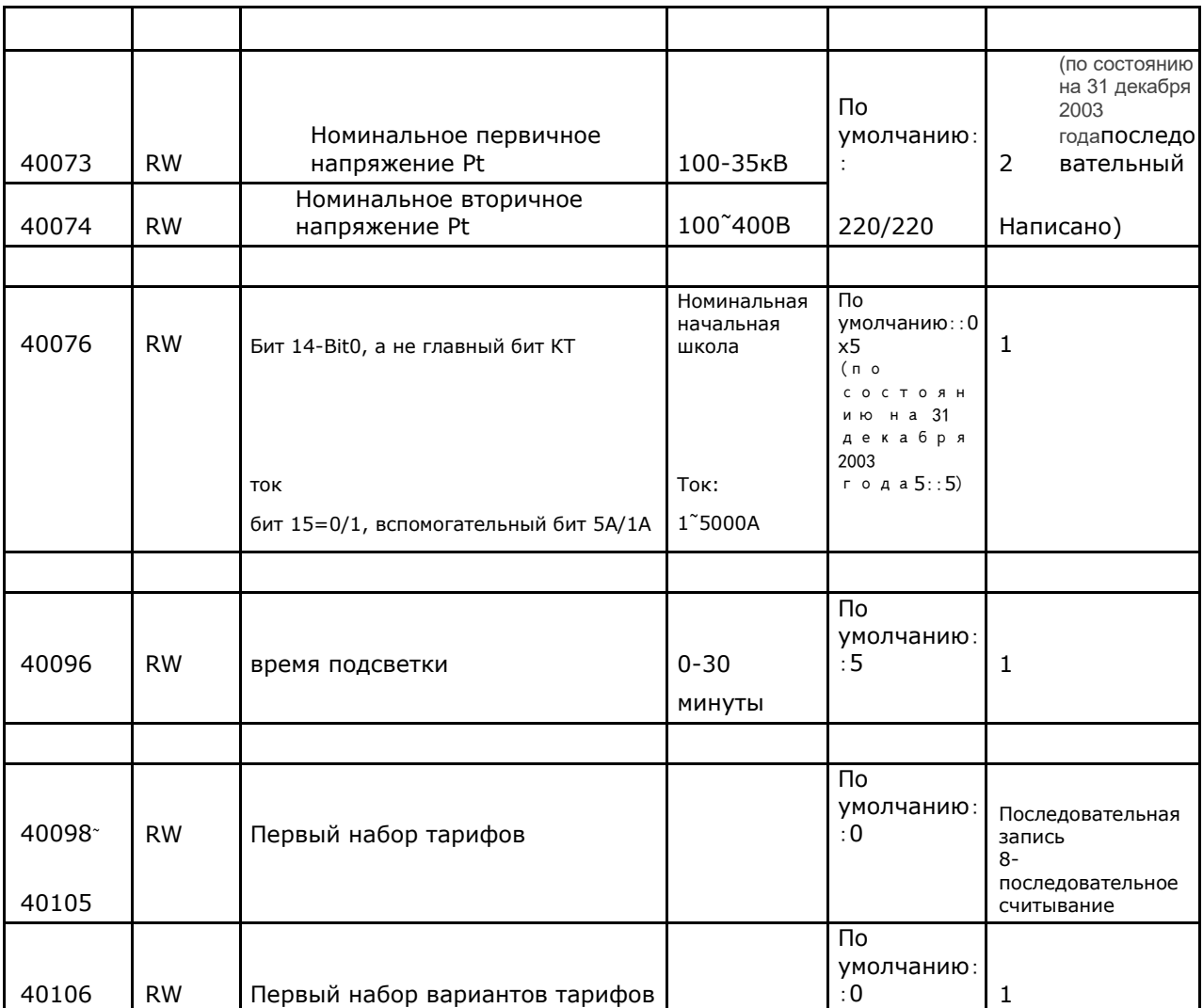

Таблица адресов основных электрических параметров. Поддержка чтения функционального кода 03,04.

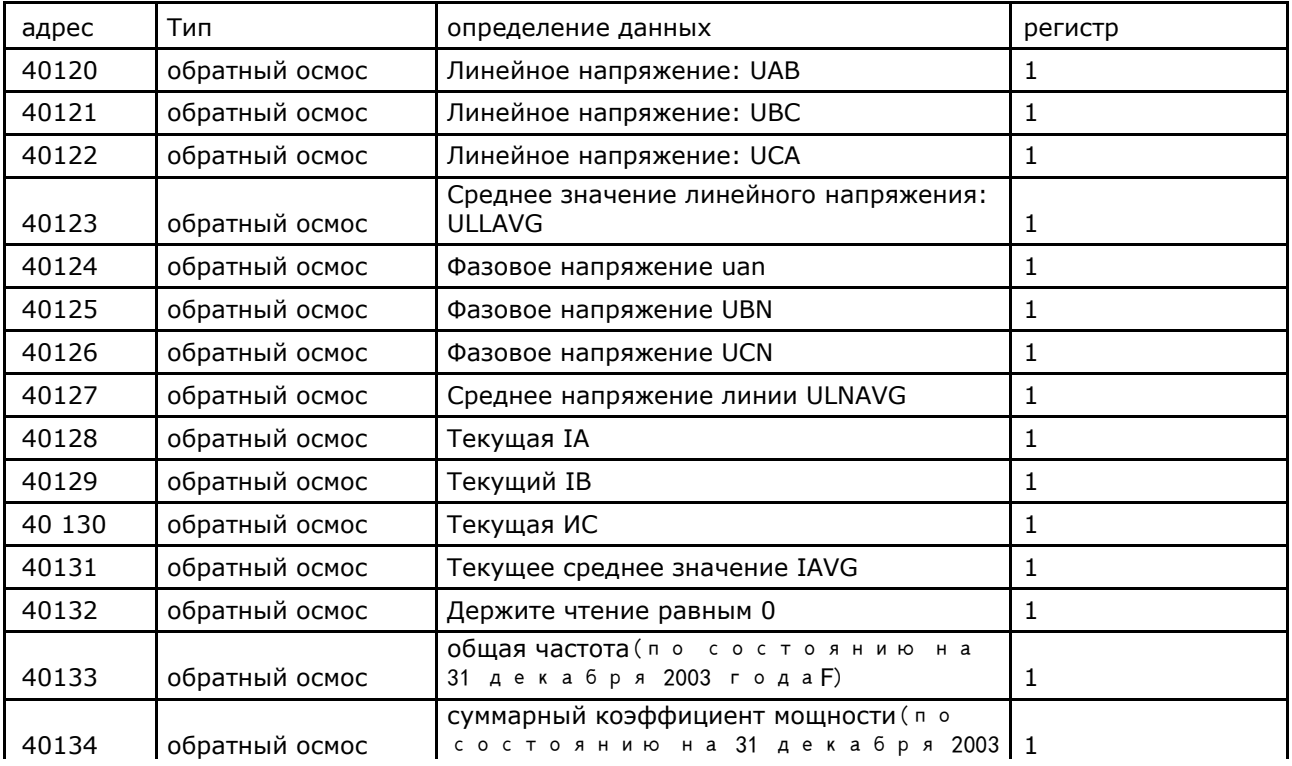

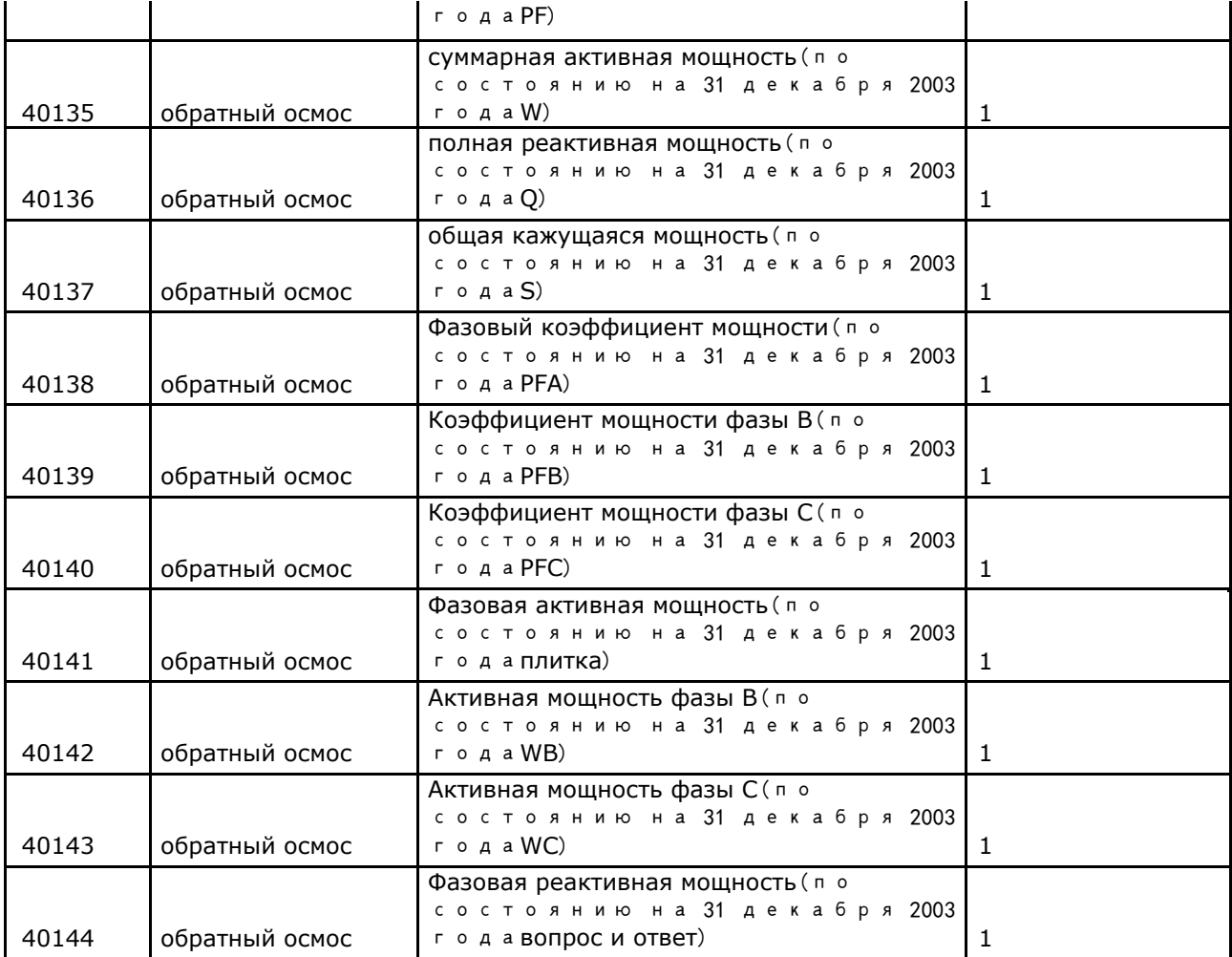

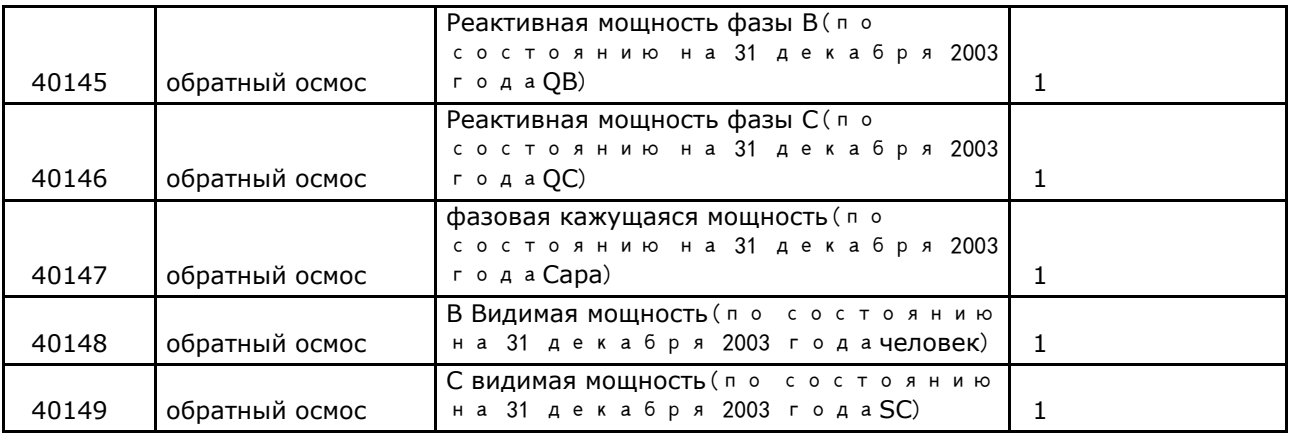

\*Примечание:

Трехфазная трехпроводная, 40122, 40124 ~ 40127, 40138 ~ 40149 между данными недействительны

- 1) Соответствие между вышеуказанными данными и фактическими значениями выглядит следующим образом: Напряжение:  $U = (AI/100) * (PT1/PT2)$ , АІ является целым числом без знака в V токе: I = (AI/1000) \* (СТ1/СТ2), АІ-целое число без знака, в единицах активной мощности:  $P = AI * (PT1/PT2) * (CT1/CT2)$ , AI-целое число со знаком в единицах реактивной мощности W: Q=AI \* (PT1/PT2) \* (CT1/CT2),AI-целое число со знаком, в единицах кажущейся мощности реактивной мощности: S=AI \* (PT1/PT2) \* (CT1/CT2),AI-целое число без знака, коэффициент мощности VA: S=AI \* (PT1/PT2) \* (CT1/CT2),Ai-целое число без знака без единичной частоты: f = ai/100, Ai-целое число без знака в единицах Гц
- 2) метод усреднения
	- ✓ Среднее значение линейного напряжения:  $3P4W: ULLAVG = (UAB +$  $UBC + UAC$ ) 3/3P3W: ULLAVG = (UAB+UBC)/2
	- ✓ Среднее значение фазового напряжения: 3P4W: ULNAVG = (UAB + UBC + UAC)/3 3P3W: ULNAVG=0
	- ✓ Текущее среднее значение:  $3P4W$ :  $IAVG = (IA + IB +$  $IC)/3...3P3W:IAVG = (IA +$  $IB + IC$ ) /3

Таблица адресов степени поддерживает функциональные коды 03, 04 Чтение и функциональные коды 10.

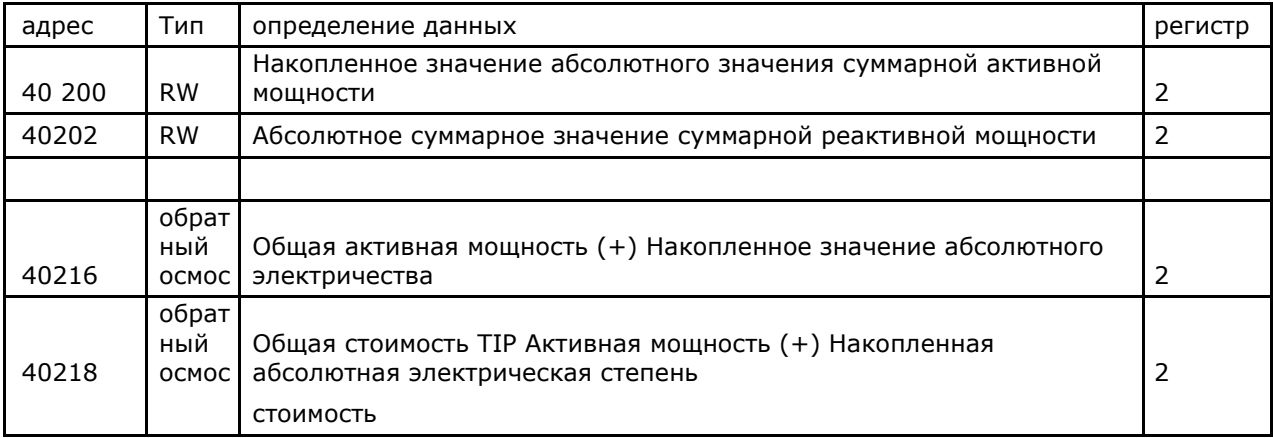

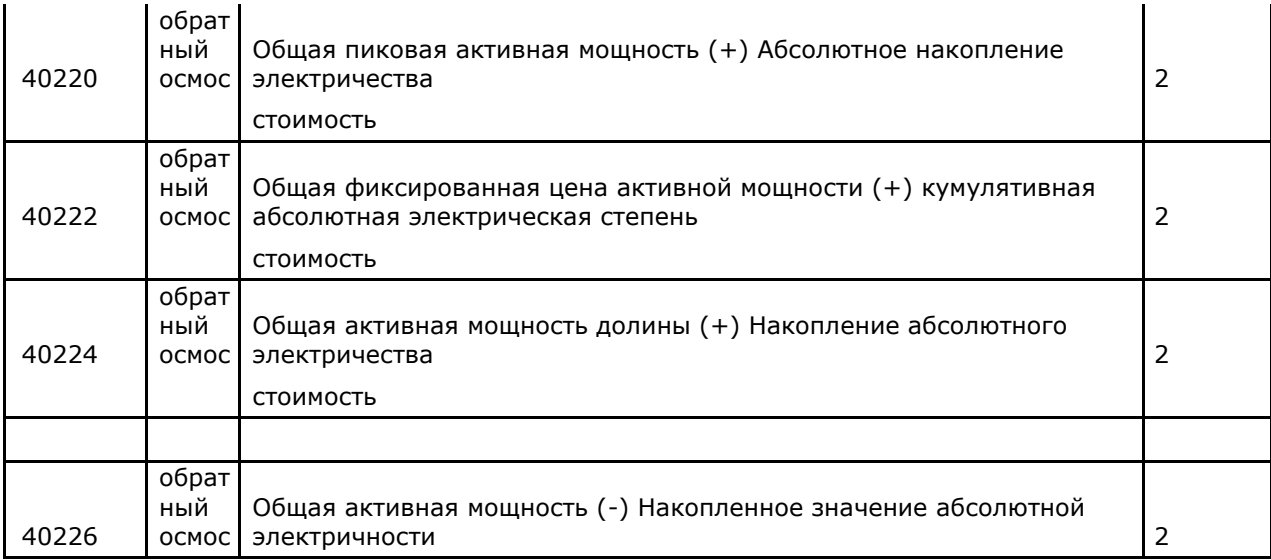

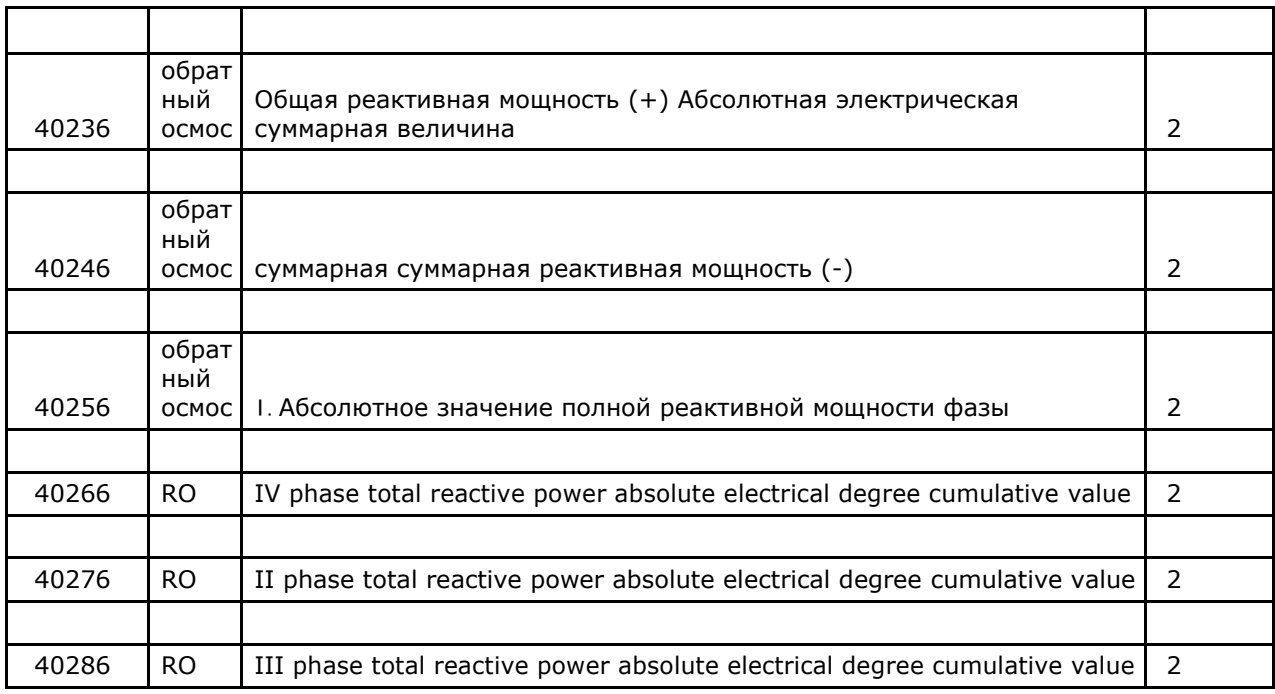

1) The correspondence of above data Ai and actual value is as below:

Active energy: Ep=Ai/10, Ai a unsigned long integer(0~999,999,999),unit is kWh Reactive energy: Eq=Ai/10, Ai a unsigned long integer(0~999,999,999),unit is kvarh 2) Table bottom setting don't affect the frozen degree data.

Remote signaling and over limit alarm address table. Support function code 03,04 reading

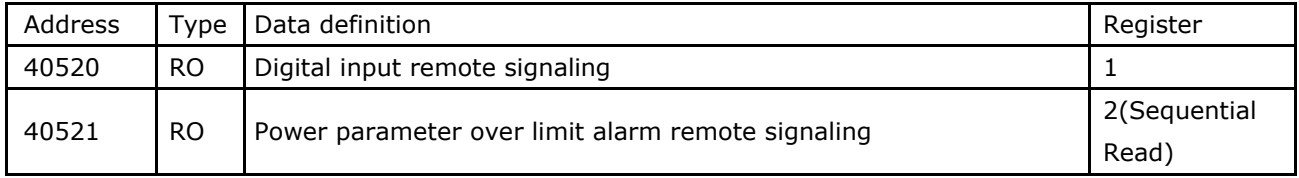

System parameter address table, support function code 03,04 reading and function code 06,10 setting

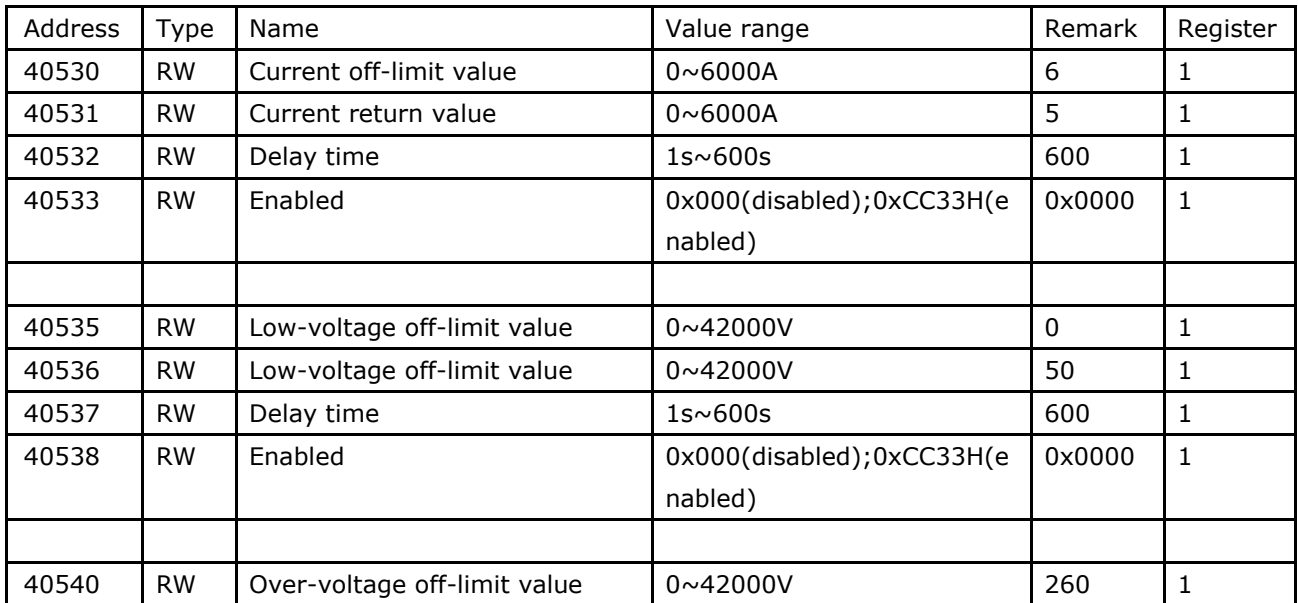

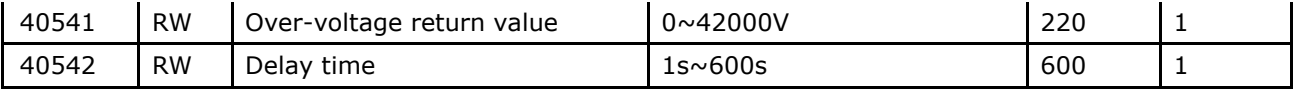

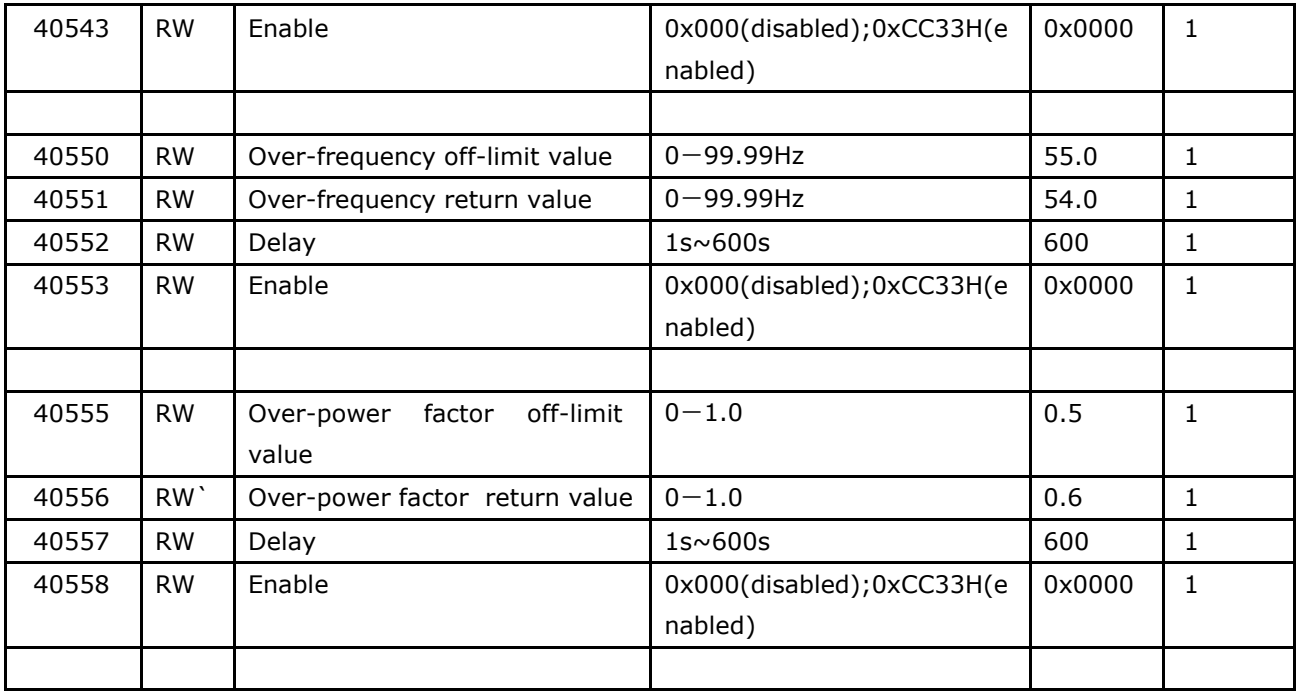

1:The off-limit value and return value are primary setting values.

2: The data of alarm parameters:

The current off-limit value,current return value and time.The off-limit value and return value are multiplied by 1,time data is multiplied by 1,Units are:A, A, ms.

The voltage off-limit value, voltage return value and time.The off-limit value, return value and time data are multiplied by 1, Units are: V, V, s.

The frequency off-limit value, frequency return value and time. The off-limit value and return value are multiplied by 100, time data is multiplied by 1, Units are: Hz, Hz, s.

The power factor off-limit value, power factor return value and time. The off-limit value and return value are multiplied by 1000, time data is multiplied by 1, Unit: s.

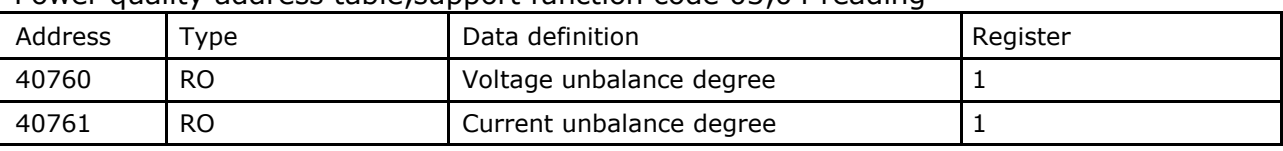

## Power quality address table support function code 03,04 reading

### **\*Note:**

The corresponding relationship of the above data (Ai) and the actual data: Unbalanced degree:Ai/10,Ai/10, Ai = unsigned integer, unit :%.

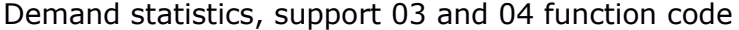

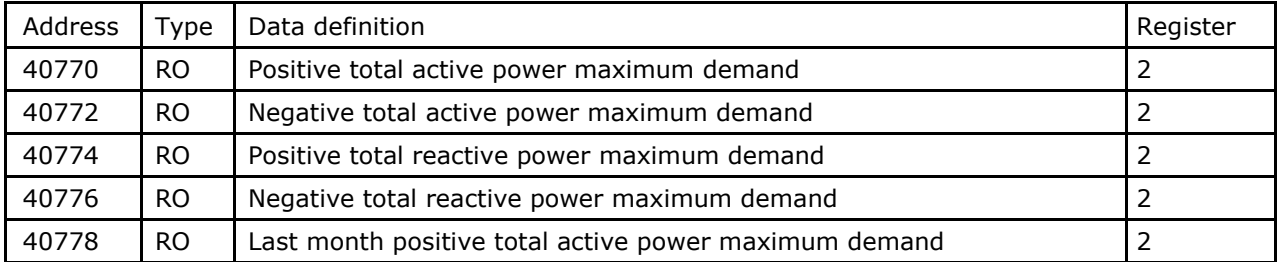

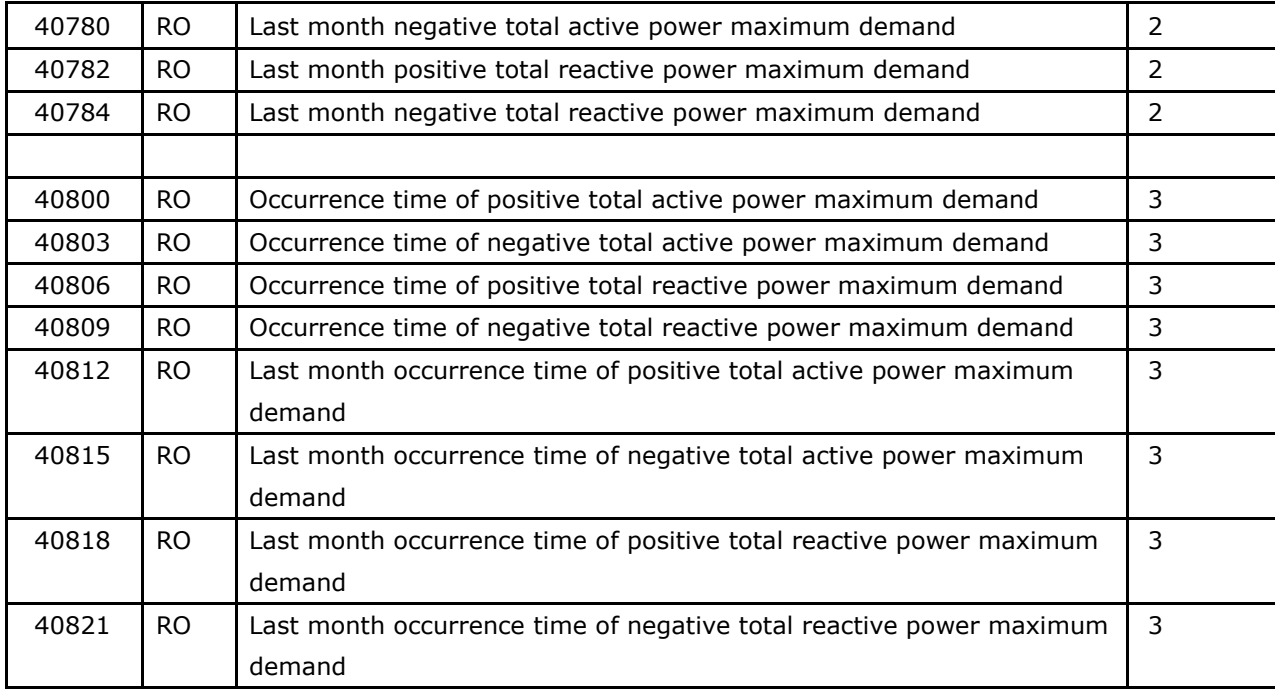

Active power maximum demand: P=Ai/10, Ai denote unsigned integer, unit: W

Reactive power maximum demand: Q=Ai/10, Ai denote unsigned integer, unit: var.

Electric parameter statistics address table. Support 03,04 function code.

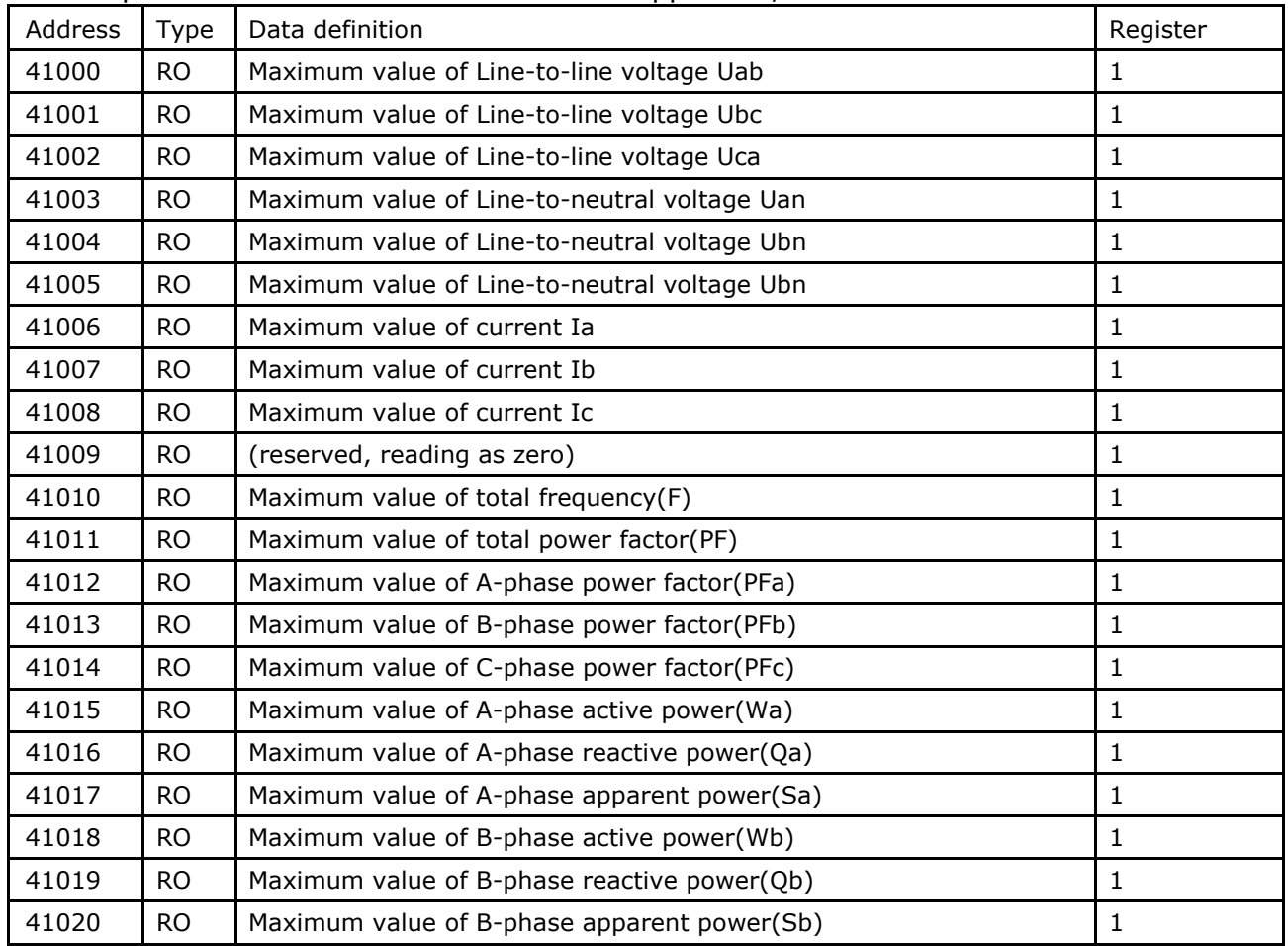

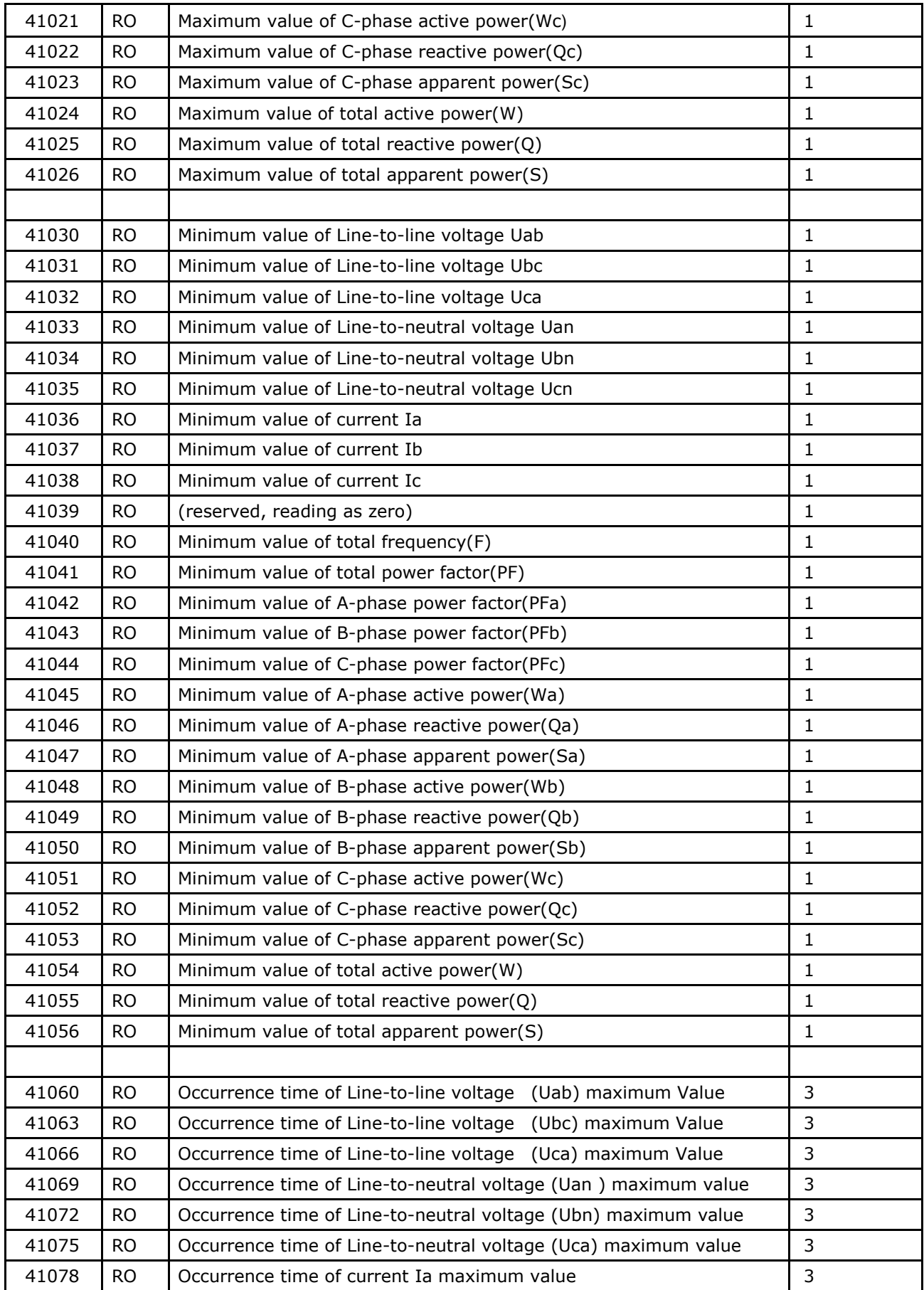

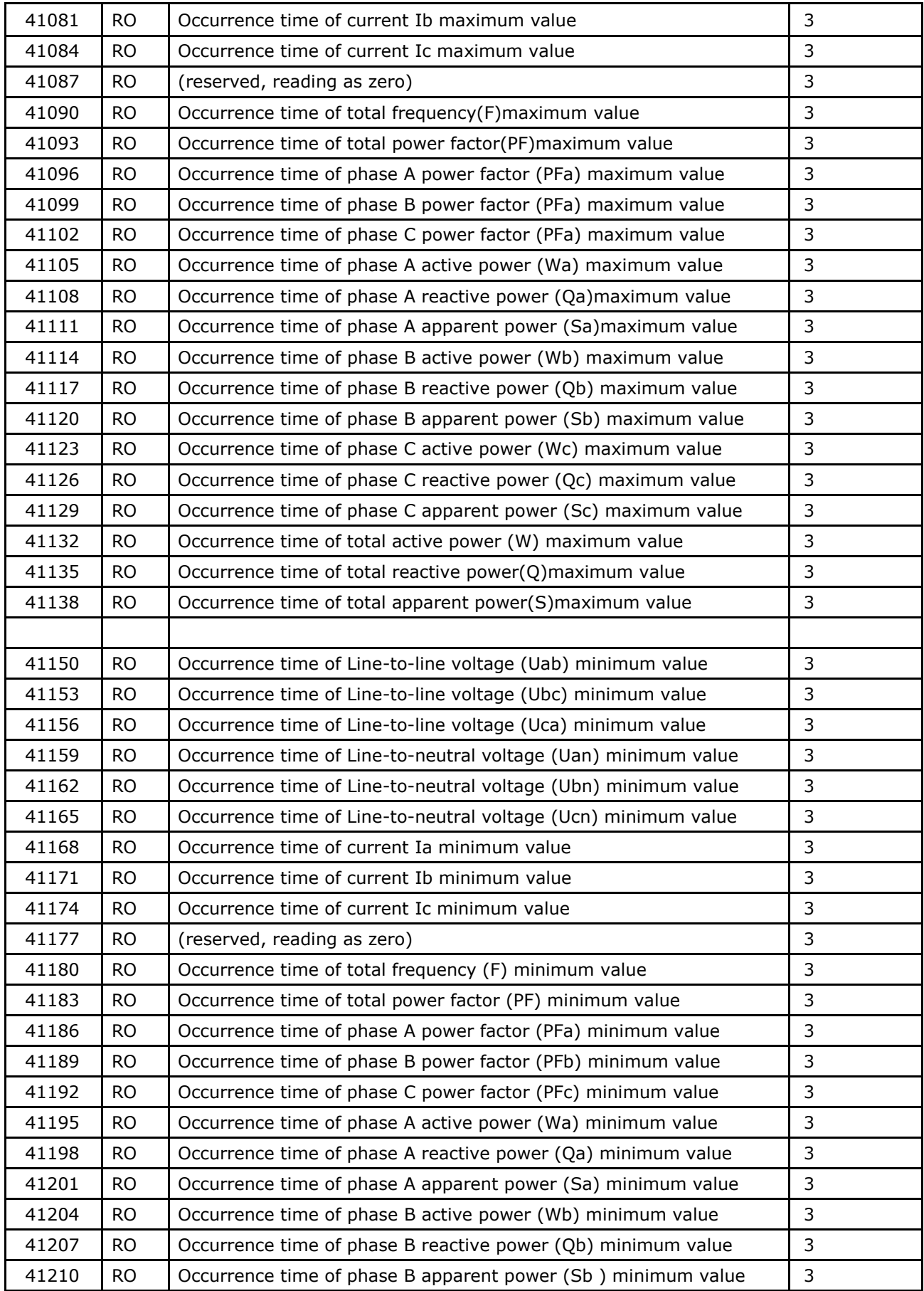

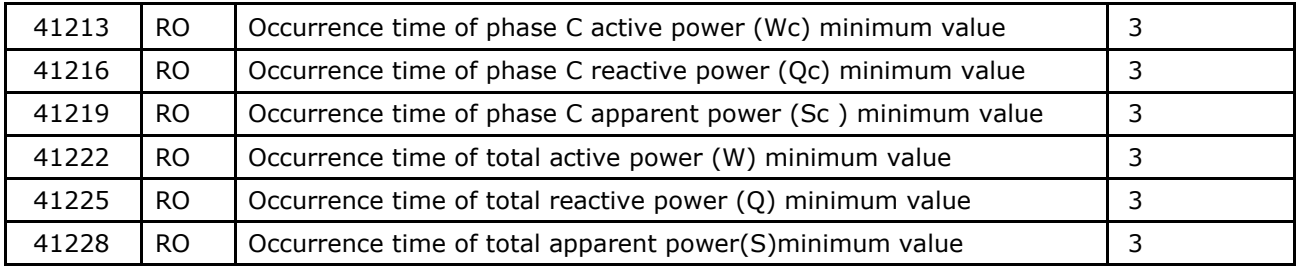

The corresponding relationship of the above data(Ai) and the actual data:

Voltage:  $U = (Ai/100) \times (PT1/PT2)$ , Ai denote unsigned integer, unit is V

Current: I= (Ai/1000) × (CT1/CT2), Ai denote unsigned integer, unit is A

Active power: P= Ai  $\times$  (PT1/PT2)  $\times$  (CT1/CT2), Ai denote signed integer, unit is W

Reactive power: Q= Ai  $\times$  (PT1/PT2)  $\times$  (CT1/CT2), Ai denote signed integer, unit is var

Apparent power:  $S = Ai \times (PT1/PT2) \times (CT1/CT2)$ , Ai denote unsigned integer, unit is VA

Power factor: PF=Ai/1000,Ai is unsigned integer, no unit.

Frequency: F=Ai/100,Ai is unsigned integer, unit is Hz.

### Electric parameter statistics. Support 03,04 function code.

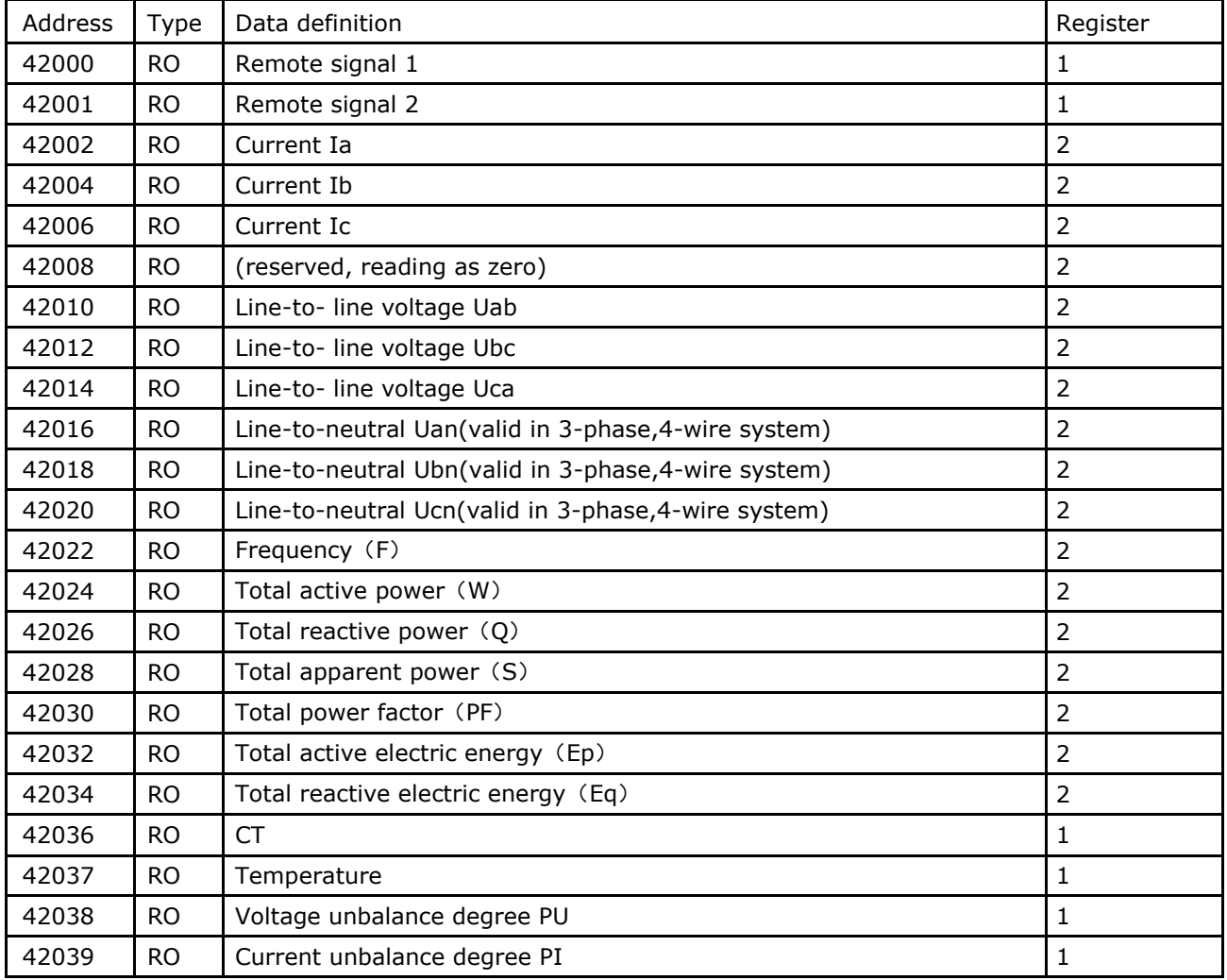

### **\*Note:**

1. In the 3-phase 3-wire system, the data in 42014~42020 are invalid and value is 0

2.The corresponding relationship of the above data(Ai) and the actual data: Voltage: U= (Ai/10), Ai denote unsigned integer, unit is V Current: I= (Ai/1000), Ai denote unsigned integer, unit is A Active power: P= Ai/10, Ai denote signed integer, unit is W Reactive power:  $Q = Ai/10$ , Ai denote signed integer, unit is var Apparent power: S= Ai/10, Ai denote unsigned integer, unit is VA Power factor PF= Ai /1000, Ai denote signed integer, no unit Frequency: F=Ai/100, Ai denote unsigned integer, unit is Hz. Active electric energy: Ep=Ai/10,Ai denote unsigned long integer(0~999,999, 999),unit is kWh Reactive electric energy: Eq=Ai/10,Ai denote unsigned long integer(0~999,999,999),unit is Kvarh Temperature: T=(Ai/10),Ai denote unsigned integer, unit is ℃

Voltage unbalance degree: PU=Ai/10, Ai denote unsigned integer, unit is %

Current unbalance degree: PI=Ai/10, Ai denote unsigned integer, unit is %

# Temperature address table, support function code 03,04 reading

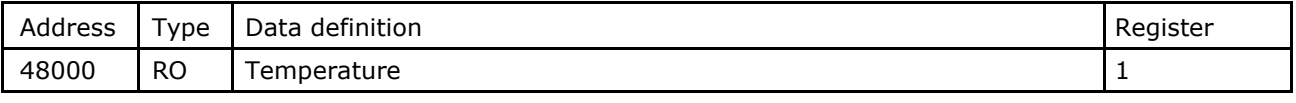

### **\*Note:**

1. The corresponding relationship of the above data(Ai) and the actual data: Temperature T=(Ai/10), Ai denote signed integer, unit is ℃

# 4.2.2 Register address introduction

Hardware version register 40010:stored in the program storage Software version register 40011:stored in the program storage Product mode no.40012:stored in the program storage Product serial no. 40013~40017:download in the E2PROM after production inspection System time—Register for Year and Month (40020): high bytes denote year, from 00 to 99, low bytes denote month, from 1 to12

System time—Register for Day and Hour (40021): high byte denotes day, from 1 to 31; low byte denotes hour, from 0 to 23.

z System time—Register for minute and second (40022): high byte denotes minute, from 00 to 59; low byte denotes second, from 00 to 59.

System time—Millisecond Register (40023): from 0 to 999.

Communication address (40030): from 1 to 254, 0 and 254 are reserved as broadcast address. The default is 254.

Communication baud rate(40032) from 1 to 7, as shown below: Communication

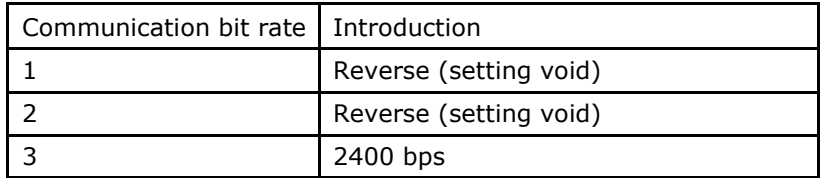

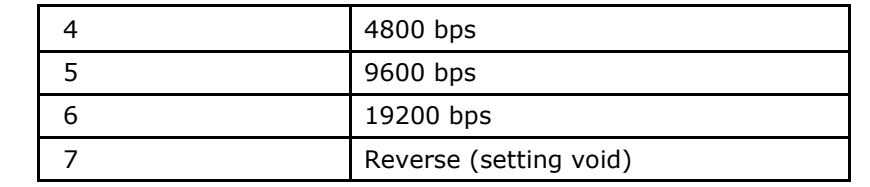

Communication transfer format(40034): range  $0 \sim 3$ , this mean the verify mode

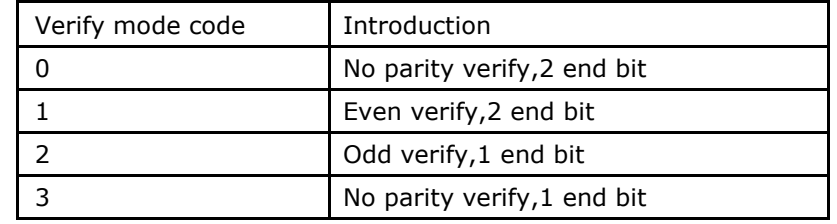

# Register for Slave station status (40050)

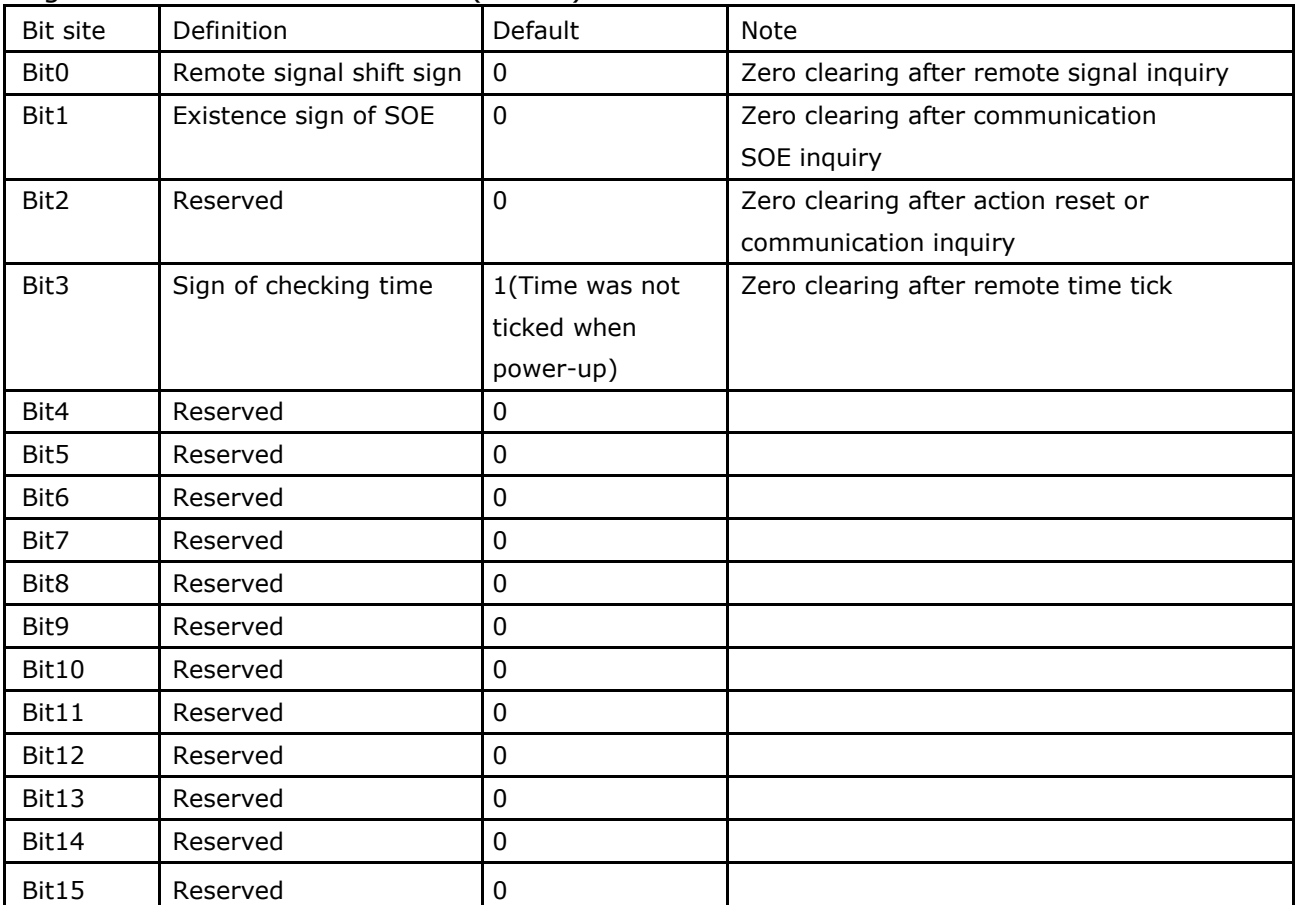

# Register for Slave station settings (40055)

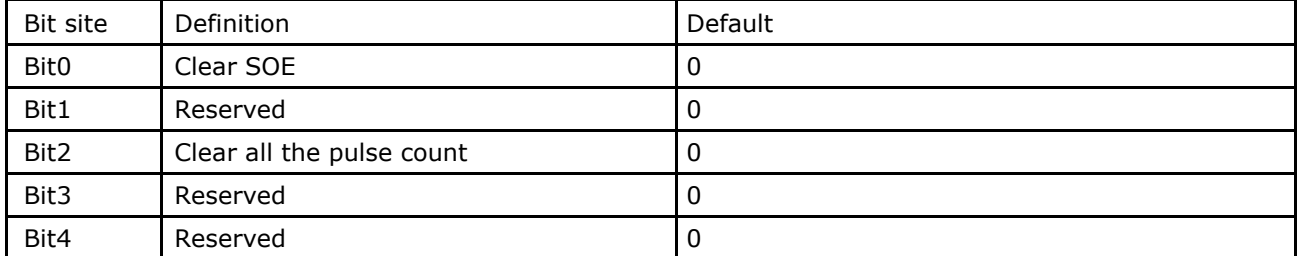

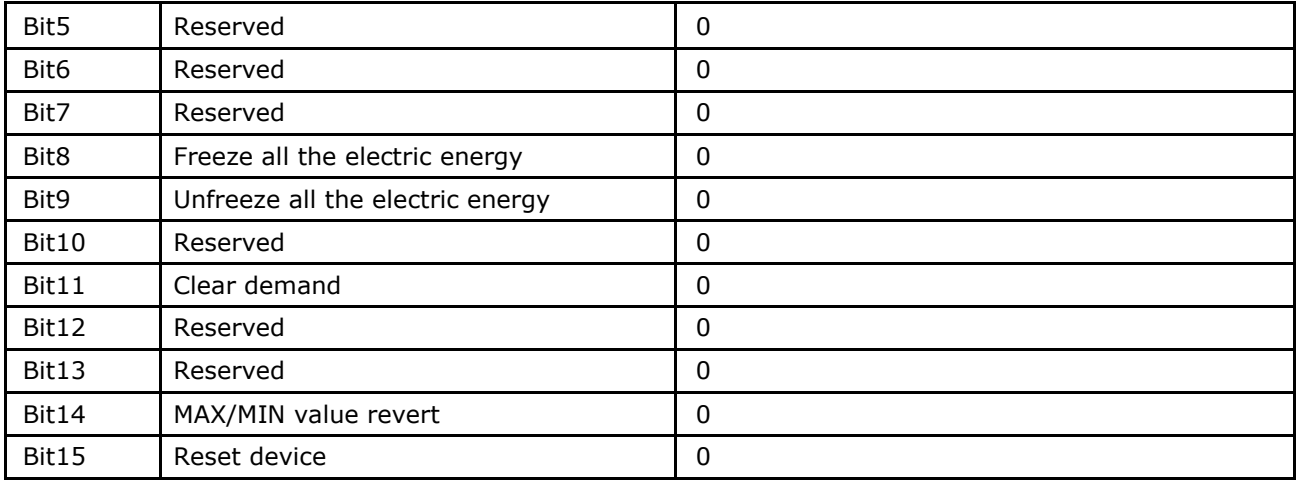

1. It needn't to return messages when broadcast freeze or unfreeze. After sending the freeze command by the upper computer, all of the reading electric energy values are equal to the electric accumulated value of the frozen moment, but the internal measurement of electric energy value continues to accumulate. If you want to refresh the reading total value of electric energy, the upper computer must sending the unfreeze command.

System display inner electric energy, but not freeze energy。

# Power meter display setting 40057:

# 40057 high byte: electrical degree page setup

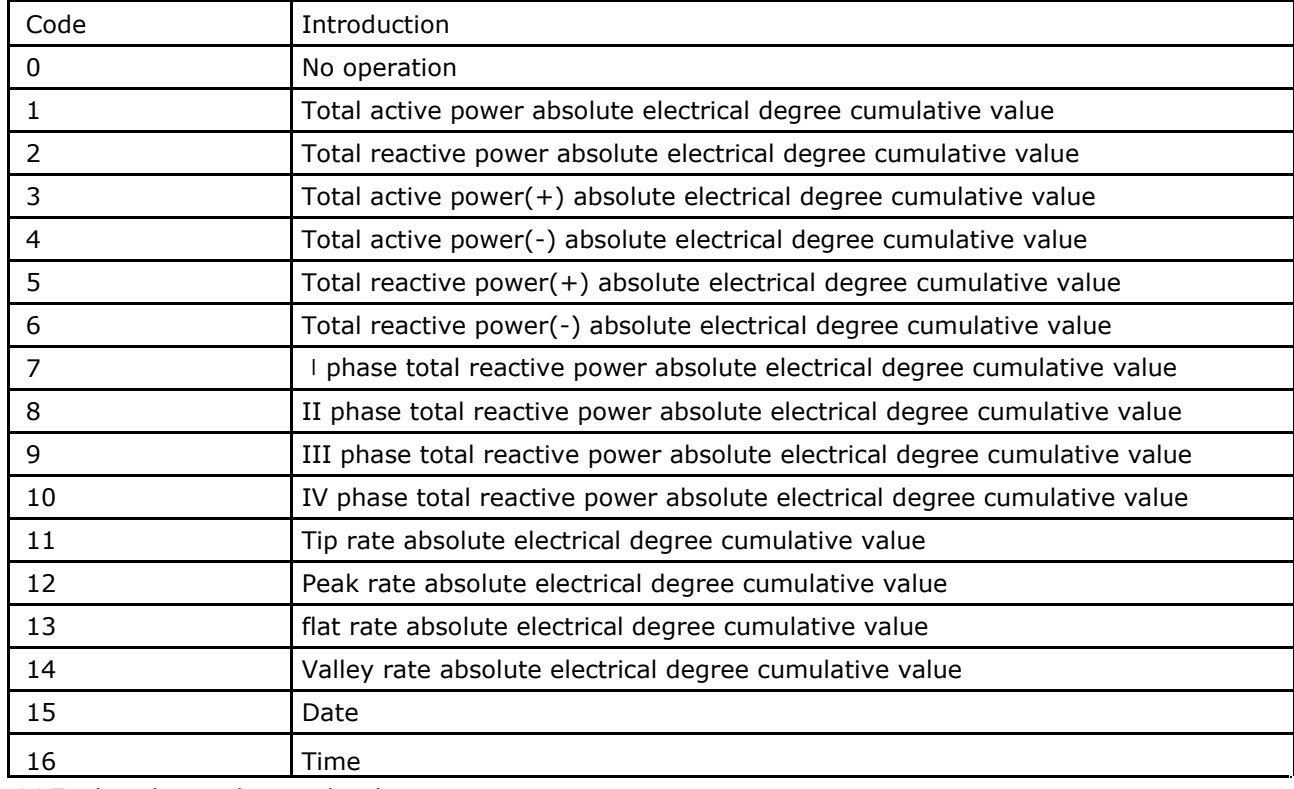

# 40057 low byte: basic display page setting

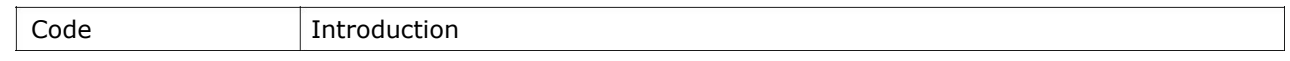

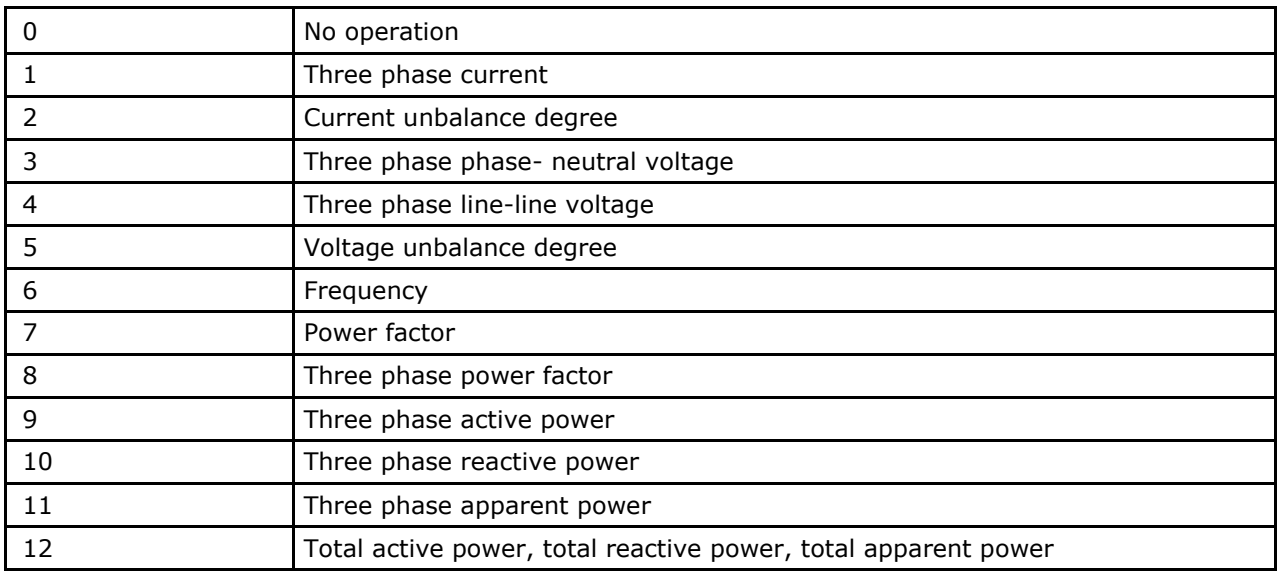

Electric degree frozen/unfrozen state register 40060

High bits is 00.Low bits BIT0 means the frozen/unfrozen status of remote pulse.BIT0 means the degree status of frozen/unfrozen, 1 is frozen,0 is unfrozen

# Remote signaling connection mode 40071:1~5 as below:

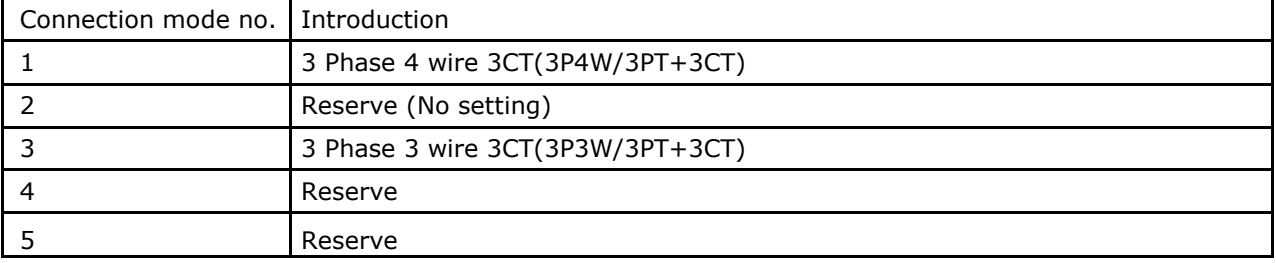

# **\*Note:**

- 1. Time of backlighting(40096): 0~30 minutes, 0 denotes LCD constant ON.
- 2. The time-Period setting(40098~40105):set 4 rates,8 period

# Period rate setting:

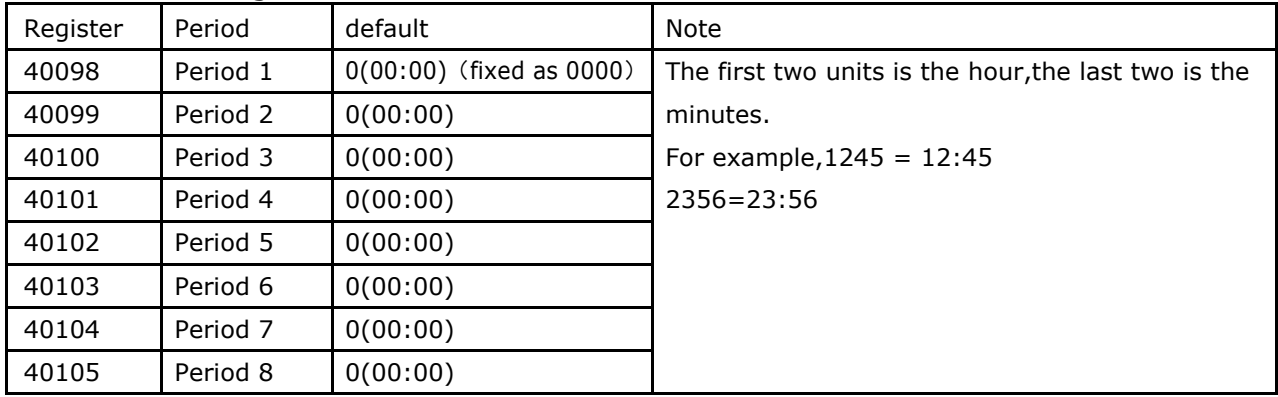

# **\*Note:**

- 1. The high period should larger than the low period. The first period is fixed as 00:00.
- 2. The blank period should be set as the last period.

### Register 40106 the first rate setting

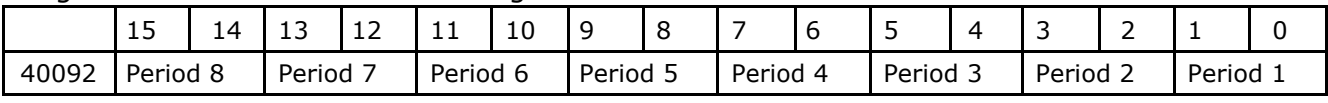

Every two units denote period rate

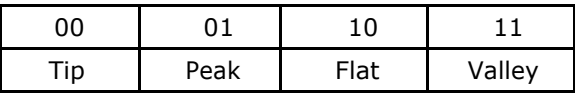

## **\*Note:**

1. The period N~N+1 execute the rate setting of period N

4 DI (40520): read the remote signaling state, low byte  $0 \sim 3$  is the  $1^{st} \sim 4^{th}$  remote signaling input. Other digit zero fill.

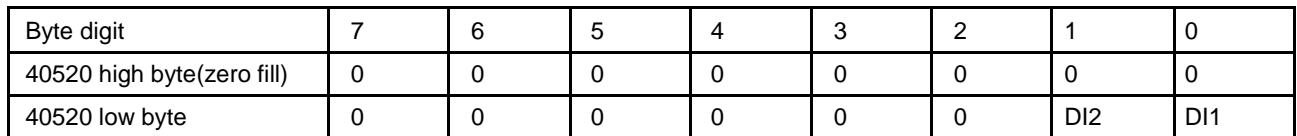

Protection remote signals(40521~40522): read line alarm status. Explained as follows:

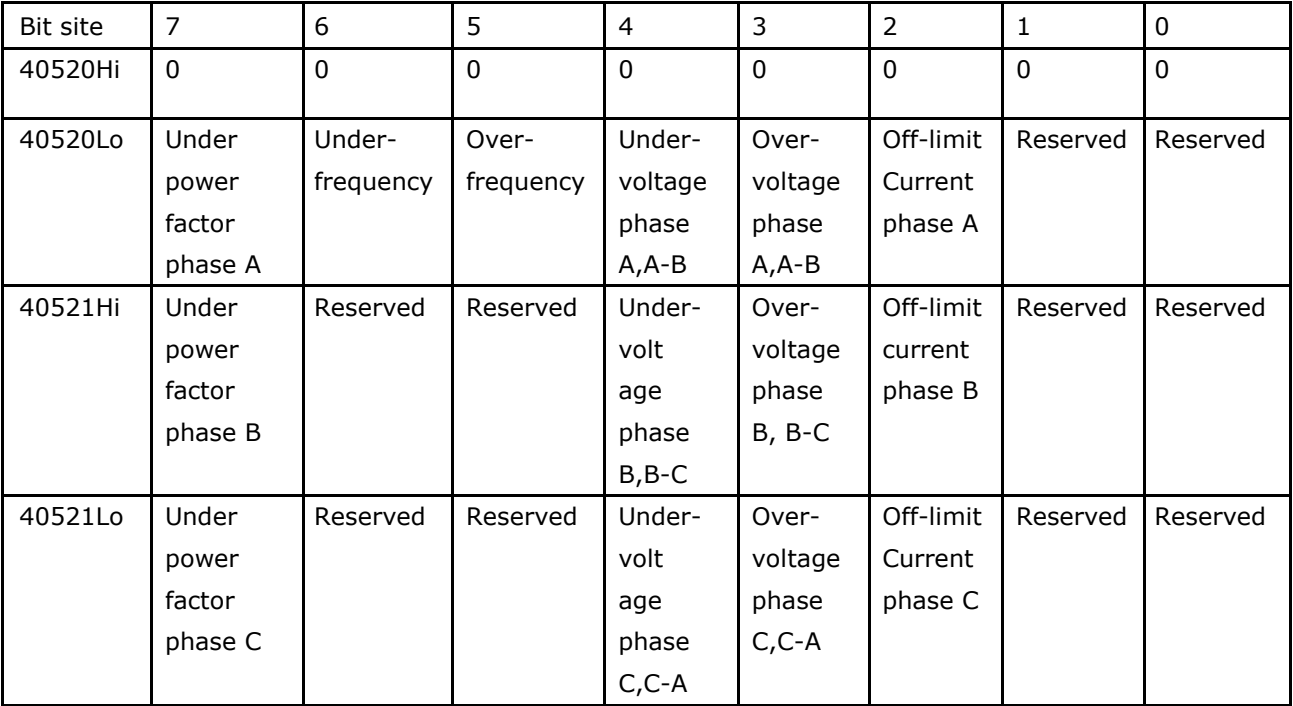

Register of demand occurrence time. Register 40800,40801 and 40802: The high order bits of register 40800 denote year, range: 0~99̚

The low order bits of register 40800 denote month, range:  $1 \sim 12$ 

The high order bits of register 40801 denote day, range:  $1 \sim 31$ 

The low order bits of register 40801 denote hour, range: 0~23

The high order bits of register 40802 denote minute, range: 0~59

The low order bits of register 40802 denote second, range: 0~59.

| Byte digit | $\overline{7}$ | 6       | 5            | 4          | 3          | $\overline{2}$ | 1               | $\Omega$        |
|------------|----------------|---------|--------------|------------|------------|----------------|-----------------|-----------------|
| 42000 Hi   | $\mathbf{0}$   | 0       | $\mathbf{0}$ | $\Omega$   | $\Omega$   | $\Omega$       | D <sub>12</sub> | D <sub>11</sub> |
| 42000 Lo   | Under power    | Under-  | Over-        | Under-     | Over-      | Off-limit      | Reserved        | Reserved        |
|            | factor phase   | frequen | freque       | voltage    | voltage    | Current        |                 |                 |
|            | A              | Cy      | ncy          | phase      | phase      | phase A        |                 |                 |
|            |                |         |              | $A, A - B$ | $A, A - B$ |                |                 |                 |
| 42001 Hi   | Under power    | Reserve | Reserv       | Under-     | Over-      | Off-limit      | Reserved        | Reserved        |
|            | factor phase   | d       | ed           | volt       | voltage    | current        |                 |                 |
|            | B              |         |              | age        | phase      | phase B        |                 |                 |
|            |                |         |              | phase      | $B, B-C$   |                |                 |                 |
|            |                |         |              | $B, B-C$   |            |                |                 |                 |
| 42001 Lo   | Under power    | Reserve | Reserv       | Under-     | Over-      | Off-limit      | Reserved        | Reserved        |
|            | factor phase   | d       | ed           | volt       | voltage    | Current        |                 |                 |
|            | $\mathsf{C}$   |         |              | age        | phase      | phase C        |                 |                 |
|            |                |         |              | phase      | $C, C-A$   |                |                 |                 |
|            |                |         |              | $C, C-A$   |            |                |                 |                 |

Register of quick remote signal inquiryʊʊRegister 42000 and 42001:

# 4.2.3 SOE communication format:

The function code of SOE inquiry is 55H which is the extension part of MODBUS RTU protocol. These function codes are used to ask SOE in the nominated address and do not support broadcasting command.

The communication format is as follows:

# Query:

For example:

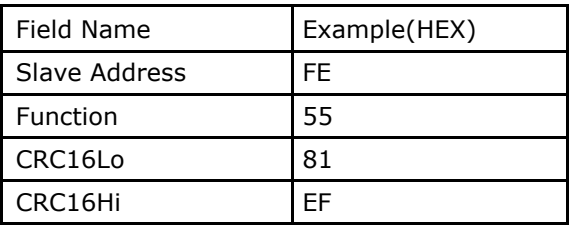

Response:

The length of the data-structure is 8 bytes:

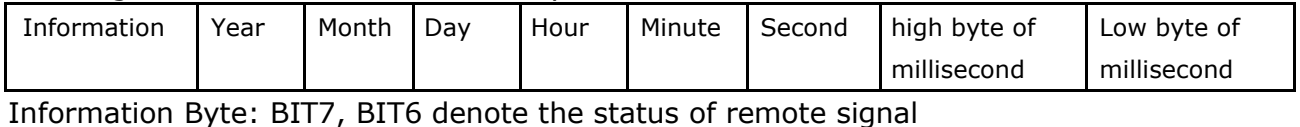

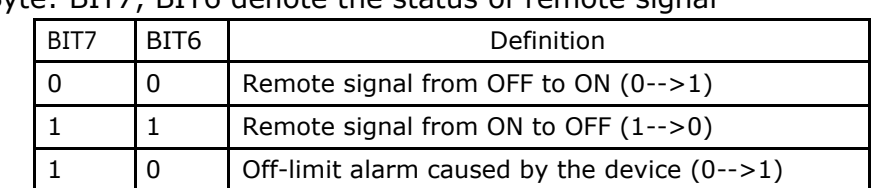

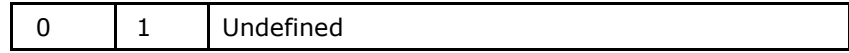

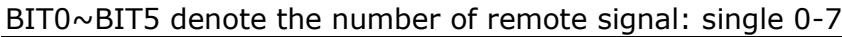

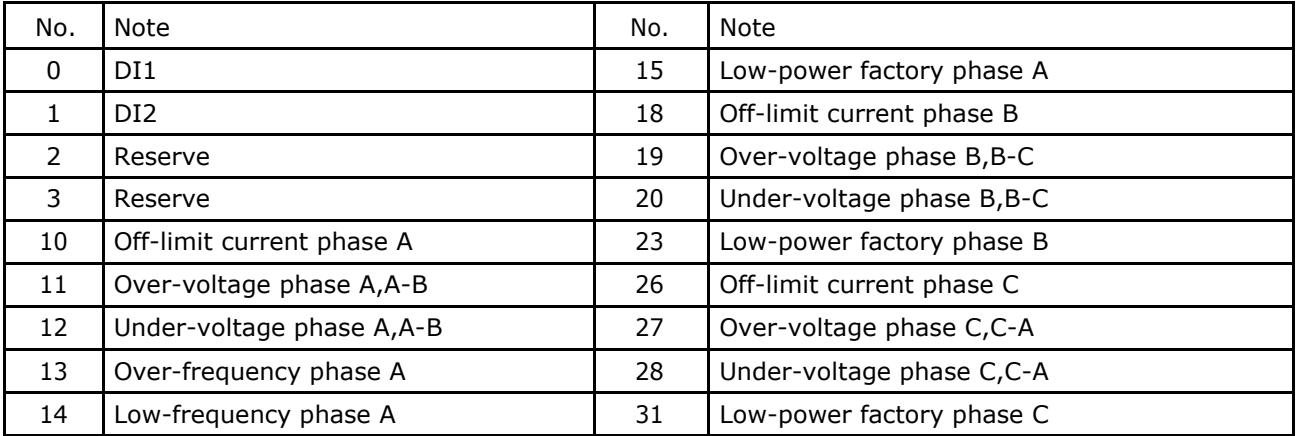

Year byte: 00~99, represent the year from 2000 to 2099;

Month byte:  $01 \sim 12$ ;

Day byte:  $01 \sim 31$ ;

Hour byte: 00~23;

Minute byte: 00~59;

Second byte:00~59

Millisecond High byte 0~255(together with the millisecond high byte to constitute millisecond, range from 0~999 )

Millisecond Low byte: 0~255; (together with the millisecond low byte to constitute millisecond, range from 0~999 )

For example, (One piece of SOE, the length of the data-structure is 8 bytes. Described time is 2002-3-25 10:32:24 300 millisecond. Status of the third remote signal change from ON to OFF. )

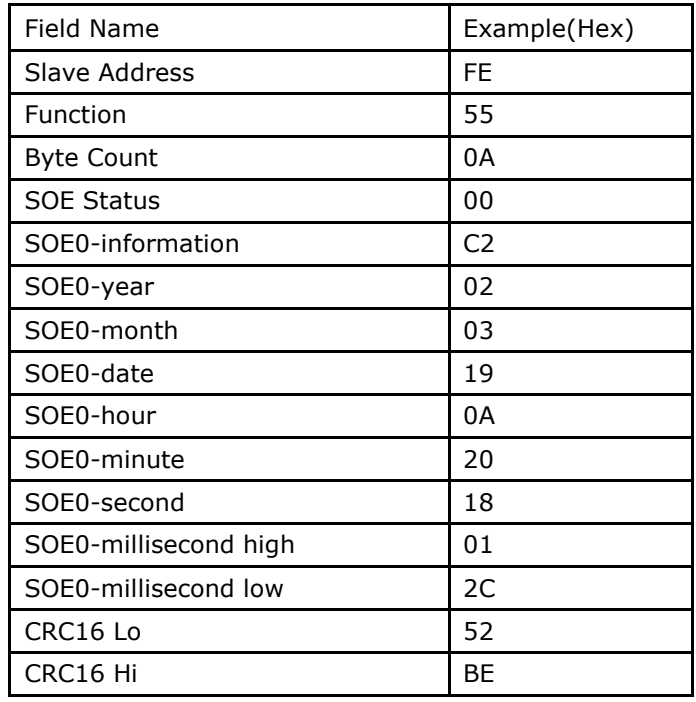

The data length is decided by the SOE-number (M) and the SOE-data-structure, the range of M is from 0 to 4. The slave station transmit 4 SOE each time when M beyond 4.If M less than 4, all the SOE will be transmitted at one time. If there is no SOE transmitted, fill 0 in Byte-Count field. Otherwise SOE-Status will be followed by the Byte-Count. The lowest-bit of SOE-Status (BIT0) indicate whether there is any other SOE or not. When BIT0 is 1, it means there are some SOE waiting for the master station inquire. The other remaining bits (BIT1~BIT7) are reserved.

# **5. Self-check**

When the power meter has below problems, customers could check and try to solve: Tested data corruption: try by power-off then re-up the power meter

Communication error: check the slave computer address to make sure the address is only. Check whether the communication parameter setting is right, whether the communication cable is right connection, and whether there's serious interference. If the communication address is right but still communication error, and different to say where the error happened, we suggest to contact the power meter with a small cable and run the configuration software to test. If communication is normal, the problem is the cable or the upper computer.

Tianjin Grewin Technology Co.,Ltd. FROM 2004

[www.grewin-tech.com](http://www.grewin-tech.com/) salesmanager@grewin-tech.com